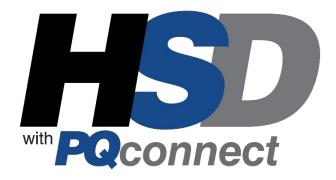

# HarmonicShield® Series Drive-Applied Harmonic Filter Installation, Operation, and Maintenance Manual

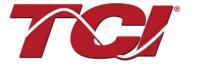

TCI, LLC W132 N10611 Grant Drive Germantown, Wisconsin 53022

Phone: 414-357-4480 Fax: 414-357-4484 www.transcoil.com

© 2022

Publication No: 30208

Effective: 02/08/2022 Rev: E

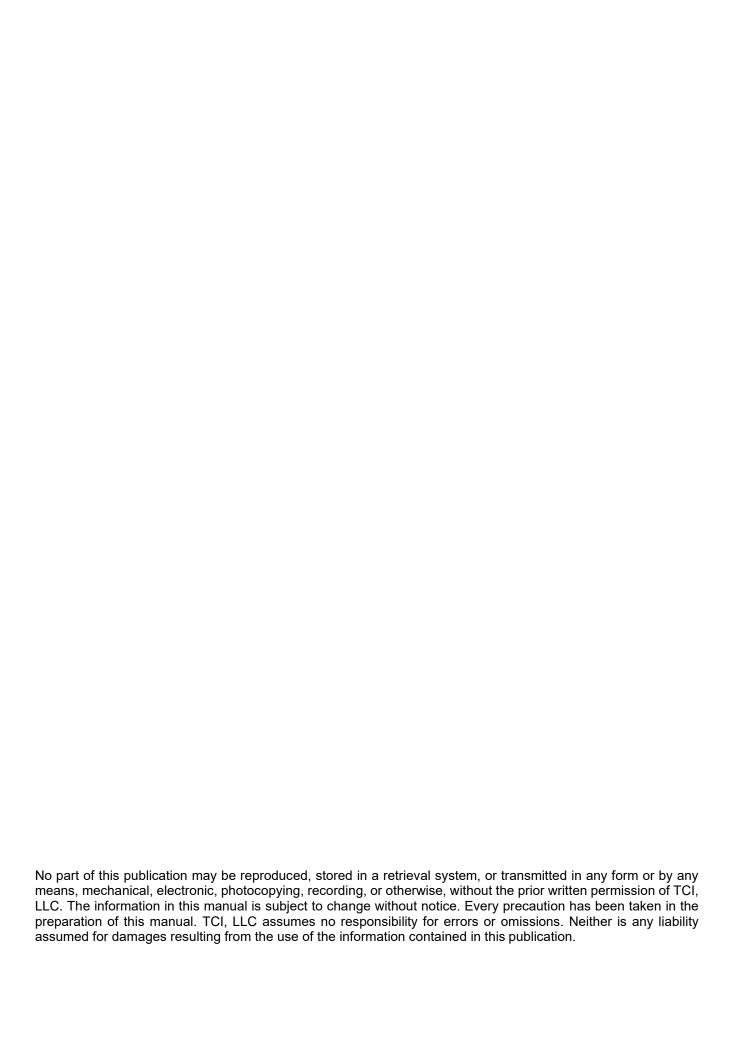

| Revision | Description                                                    | Date     |
|----------|----------------------------------------------------------------|----------|
| Α        | Release                                                        | 08/01/16 |
| В        | Added SCCR Statement                                           | 09/12/16 |
| С        | Updates to torques and specs                                   | 10/12/16 |
| D        | Update to Installation Instructions & Technical Specifications | 09/13/17 |
| E        | Addition of 700 HP to 1,000 HP filters and PQconnect option    | 02/08/22 |

# **Performance Guarantee**

Select & install the appropriate HarmonicShield® Harmonic Filter in a variable torque, variable frequency AC drive application, within our published technical specifications & we guarantee that the input current distortion will be less than or equal to 5% THID for standard HSD Series filters at full load, and less than 8% at 30% load. If a properly sized & installed filter fails to meet its specified THID level, TCI will provide material for necessary modifications or replacement filter at no charge.

HSD filters can also provide similar performance in other drive applications such as constant torque, DC drives & other phase-controlled rectifiers, but actual THID levels can vary by load and/or speed & therefore cannot be quaranteed.

Consult factory for assistance when applying HSD filters on these types of equipment.

#### MINIMUM SYSTEM REQUIREMENTS:

The guaranteed performance levels of this filter will be achieved when the following system conditions are met:

Frequency: 60Hz ± 0.75Hz

System Voltage: Nominal System Voltage (line to line) ±10%

**Balanced Line Voltage:** Within 0.5%

**Background Voltage Distortion:** < 0.5% THVD

The input VFD current waveform shall be consistent with that of a VFD with 3% AC line reactance at full load.

NOTE: The presence of background voltage distortion will cause motors & other linear loads to draw harmonic currents.

Additional harmonic currents may flow into the HSD filter if there is harmonic voltage distortion already on the system. For applications where THVD is above 2% please consult TCI tech support.

**\*For PQconnect:** To run PQvision software, minimum system requirements are Windows 7 and 1280x720 resolution.

# **Table of Contents**

| 1.0 Safety   |                                                       | 7  |
|--------------|-------------------------------------------------------|----|
| S            | afety Instructions Overview                           | 7  |
| W            | /arnings and Cautions                                 | 7  |
| G            | eneral Safety Instructions                            | 8  |
| 2.0 Genera   | al Information                                        | 9  |
| In           | itended Audience                                      | 9  |
| R            | eceiving Inspection                                   | 9  |
| S            | torage Instructions                                   | 9  |
| T            | CI Limited Warranty Policy                            | 9  |
| 3.0 Pre-Ins  | stallation Planning                                   | 11 |
| V            | erify the Application                                 | 11 |
| Н            | SD Drive-Applied Filter                               | 11 |
| N            | ameplate Data                                         | 12 |
| P            | art Number Encoding                                   | 13 |
| P            | roduct Technical Specifications                       | 14 |
| Н            | SD Filter Overview                                    | 15 |
| S            | tandard Product Ratings and Dimension Tables          | 16 |
| S            | tandard                                               | 18 |
| С            | ontactor Option                                       | 18 |
| Lu           | ugs Option                                            | 19 |
| 4.0 Installa | ation Guidelines                                      | 21 |
| In           | stallation Checklist                                  | 21 |
| S            | elect a Suitable Location                             | 21 |
| М            | lounting                                              | 22 |
| W            | /iring                                                | 22 |
| В            | efore Connecting                                      | 23 |
| Н            | SD Filter Operation                                   | 26 |
| 5.0 PQcor    | nnect Connectivity                                    | 27 |
| Н            | SD Drive-Applied Filter with PQconnect                | 27 |
| Р            | Qvision PC application Screen Elements                | 27 |
| E            | xample Application Using "Simply Modbus Master 8.1.0" | 33 |

|          | USPTL4 RS485 Converter Dip Switch settings                       | 34 |
|----------|------------------------------------------------------------------|----|
|          | Example Setup Instructions to Read Data from the PQconnect Unit: | 34 |
|          | Example Setup Instructions to Write Data to the PQconnect Unit:  | 34 |
|          | PQconnect Quick Start Unit Software Setup                        | 35 |
|          | PQconnect Bluetooth® App Setup                                   | 36 |
|          | PCB Connections                                                  | 39 |
|          | Modbus RTU                                                       | 41 |
|          | Wiring and Configuration                                         | 41 |
|          | PQvision Display Connections                                     | 42 |
|          | Register Map                                                     | 44 |
| 6.0 PQ   | connect Troubleshooting                                          | 62 |
|          | HarmonicGuard® Passive Filter Status Warning                     | 62 |
|          | Receiving Inspection                                             | 62 |
|          | Connectivity Board Problem                                       | 62 |
|          | Communication Problems                                           | 64 |
|          | Debug Status Conditions                                          | 65 |
|          | Contactor Problem                                                | 67 |
| 7.0 Maiı | ntenance and Service                                             | 70 |
|          | HSD Filter Reliability and Service Life                          | 70 |
|          | Periodic Maintenance                                             | 70 |
|          | Troubleshooting                                                  | 70 |
|          | Service                                                          | 70 |
|          | Additional Information                                           | 70 |
|          | Factory Contacts and Tech Support                                | 71 |

HSD Filter Manual 1.0 Safety

# 1.0 Safety

#### **Safety Instructions Overview**

This section provides the safety instructions which must be followed when installing, operating, and servicing the HarmonicShield® (HSD) filter. If neglected, physical injury or death may follow, or damage may occur to the filter or equipment connected to the HSD filter. The material in this chapter must be read and understood before attempting any work on, or with, the product.

The HSD filter is intended to be connected to the input terminals of one or more VFDs. Three-phase power is connected to the input terminals of the HSD and power is supplied to the VFD or VFDs through the HSD. The instructions, and particularly the safety instructions, for the VFDs, motors, and any other related equipment must be read, understood, and followed when working on any of the equipment.

#### **Warnings and Cautions**

This manual provides two types of safety instructions. Warnings are used to call attention to instructions that describe steps that must be taken to avoid conditions that can lead to a serious fault condition, physical injury, or death.

Cautions are used to call attention to instructions that describe steps that must be taken to avoid conditions that can lead to a malfunction and possible equipment damage.

#### Warnings

Readers are informed of situations that can result in serious physical injury and/or serious damage to equipment with warning statements highlighted by the following symbols:

| Warning | Dangerous Voltage Warning: warns of situations where high voltage can cause physical injury and/or damage equipment. The text next to this symbol describes ways to avoid the danger.        |
|---------|----------------------------------------------------------------------------------------------------|
| Warning | General Warning: warns of situations that can cause physical injury and/or damage equipment by means other than electrical. The text next to this symbol describes ways to avoid the danger. |
| Warning | Electrostatic Discharge Warning: warns of situations in which an electrostatic discharge can damage equipment. The text next to this symbol describes ways to avoid the danger.              |

Readers are informed of situations that can lead to a malfunction and possible equipment damage with caution statements:

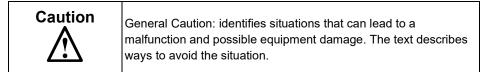

HSD Filter Manual 1.0 Safety

#### **General Safety Instructions**

These safety instructions are intended for all work on the HSD. Additional safety instructions are provided at appropriate points on other sections of this manual.

| Warning | Be sure to read, understand, and follow all safety instructions.                                                                                                    |
|---------|----------------------------------------------------------------------------------------------------|
| Warning | Only qualified electricians should carry out all electrical installation and maintenance work on the HSD filter.                                                                                                    |
| Warning | All wiring must be in accordance with the National Electrical Code (NEC) and/or any other codes that apply to the installation site.                                                                                                    |
| Warning | The HSD does not have any user serviceable parts. Please return your filter to TCI for servicing or refer service to TCI authorized service personnel. Failure to do so can void your product warranty.                                                                                                    |
| Warning | Disconnect all power before working on the equipment.  Do not attempt any work on a powered HSD filter.                                                                                                    |
| Warning | The HSD filter, drive, motor, and other connected equipment must be properly grounded.                                                                                                    |
| Warning | After switching off the power, always allow 5 minutes for the capacitors in the HSD filter and in the drive to discharge before working on the HSD, the drive, the motor, or the connecting wiring. It is a good idea to check with a voltmeter to make sure that all sources of power have been disconnected and that all capacitors have discharged before beginning work. |

## 2.0 General Information

#### Intended Audience

This manual is intended for use by all personnel responsible for the installation, operation, and maintenance of the HSD filters. Such personnel are expected to have knowledge of electrical wiring practices, electronic components, and electrical schematic symbols.

Thank you for selecting the HarmonicShield® (HSD) filter. TCI has produced this filter for use in many variable frequency drive (VFD) applications that require input power line harmonic current reduction. This manual describes how to install, operate, and maintain the HSD filter.

#### **Receiving Inspection**

The HSD filter has been thoroughly inspected and functionally tested at the factory and carefully packaged for shipment. When you receive the unit, you should immediately inspect the shipping container and report any damage to the carrier that delivered the unit. Verify that the part number of the unit you received is the same as the part number listed on your purchase order.

#### Storage Instructions

If the HSD filter is to be stored before use, be sure that it is stored in a location that conforms to published storage humidity and temperature specifications stated in the HSD Technical Specifications. Store the unit in its original packaging.

#### **TCI Limited Warranty Policy**

TCI, LLC ("TCI") warrants to the original purchaser only that its products will be free from defects in materials and workmanship under normal use and service for a period originating on the date of shipment from TCI and expiring at the end of the period described below:

| Product Family                  | Warranty Period                                                                    |
|---------------------------------|------------------------------------------------------------------------------------|
| KLR, KDR                        | For the life of the drive with which they are installed.                           |
| HGA, KMG, MSD,<br>V1K           | One (1) year of useful service, not to exceed 18 months from the date of shipment. |
| PF Guard, HGP,<br>HGL, HSD, KRF | Three (3) years from the date of shipment.                                         |
| KCAP, KTR,                      | Five (5) years from the date of shipment.                                          |
| All Other Products              | One (1) year of useful service, not to exceed 18 months from the date of shipment. |

The foregoing limited warranty is TCl's sole warranty with respect to its products and TCl makes no other warranty, representation, or promise as to the quality or performance of TCl's products. THIS EXPRESS LIMITED WARRANTY IS GIVEN IN LIEU OF AND EXCLUDES ANY AND ALL EXPRESS OR IMPLIED WARRANTIES INCLUDING, WITHOUT LIMITATION, ANY IMPLIED WARRANTY OF MERCHANTABILITY OR FITNESS FOR A PARTICULAR PURPOSE.

This warranty shall not apply if the product was:

- a) Altered or repaired by anyone other than TCI;
- b) Applied or used for situations other than those originally specified; or

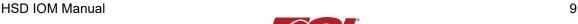

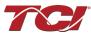

c) Subjected to negligence, accident, or damage by circumstances beyond TCI's control, including but not limited to, improper storage, installation, operation, or maintenance.

If, within the warranty period, any product shall be found in TCl's reasonable judgment to be defective, TCl's liability and the Buyer's exclusive remedy under this warranty is expressly limited, at TCl's option, to (i) repair or replacement of that product, or (ii) return of the product and refund of the purchase price. Such remedy shall be Buyer's sole and exclusive remedy. TCl SHALL NOT, IN ANY EVENT, BE LIABLE FOR INCIDENTAL DAMAGES OR FOR CONSEQUENTIAL DAMAGES INCLUDING, BUT NOT LIMITED TO, LOSS OF INCOME, LOSS OF TIME, LOST SALES, INJURY TO PERSONAL PROPERTY, LIABILITY BUYER INCURS WITH RESPECT TO ANY OTHER PERSON, LOSS OF USE OF THE PRODUCT OR FOR ANY OTHER TYPE OR FORM OF CONSEQUENTIAL DAMAGE OR ECONOMIC LOSS.

The foregoing warranties do not cover reimbursement for removal, transportation, reinstallation, or any other expenses that may be incurred in connection with the repair or replacement of the TCI product.

The employees and sales agents of TCI are not authorized to make additional warranties about TCI's products. TCI's employees and sales agents' oral statements do not constitute warranties; these shall not be relied upon by the Buyer and are not part of any contract for sale. All warranties of TCI embodied in this writing and no other warranties are given beyond those set forth herein.

TCI will not accept the return of any product without its prior written approval. Please consult TCI Customer Service for instructions on the Return Authorization Procedure.

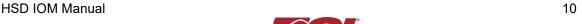

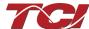

# 3.0 Pre-Installation Planning

#### **Verify the Application**

Make sure that the HSD filter is correct for the application. The voltage ratings of the filter must match the input voltage rating of the connected drive. The rated frequency of the filter must match the line frequency of the power source. The horsepower and current ratings of the filter must be appropriate for the connected load.

The presence of background voltage distortion will cause motors & other linear loads to draw harmonic currents. Additional harmonic currents may flow into the HSD filter if there is harmonic voltage distortion already on the system. If higher levels of harmonic voltage distortion (2%-5%) are present, please contact TCI for alternative harmonic solutions.

#### **HSD Drive-Applied Filter**

The HSD is a drive-applied harmonic filter designed and developed by TCI to reduce the harmonic currents drawn from the power source by VFDs. The published HSD voltage, Power (HP or kW) and current ratings apply to matching power (HP or kW) rated standard VFDs with six-pulse diode bridge rectifiers. The HSD may also be sized to filter other loads such as SCR six-step drives, SCR Direct Current (DC) motor drives, thyristor furnaces, battery chargers, electroplating supplies, or other types of nonlinear loads. In many cases, the filter power rating (HP or kW) will differ from load power rating (HP or kW). Please contact TCI Technical Support for additional information and support on sizing HSD harmonic filters for your non-six-pulse diode front end VFD applications.

The HSD is a passive filter connected in series with the input terminals of a VFD or several VFDs that operate as a group. It is designed to provide a low impedance path for the major harmonic currents demanded by the drive. The filter is a stand-alone device that is furnished in its own enclosure and mounted adjacent to the drive.

The HSD filters consist minimally of the following features and components:

- A KDR series line reactor to prevent system interaction and improve filter performance
- A tuned filter circuit with:
  - A TCl 3-phase tuning reactor specifically designed for the HSD filter
  - o High-endurance, harmonic-rated capacitors
  - Bleeder resistors to ensure safe capacitor discharge upon filter shutdown

#### **Nameplate Data**

The following information is marked on the nameplate:

- Part number: encoding is explained on the following page
- FLA: the rated continuous operating current (RMS amps)
- System Voltage: the rated 3-phase line voltage (RMS volts)
- Hz: the rated frequency (60 Hz)
- Phase: 3: The HSD filter is designed for use only with 3-phase power.
- Serial #: Code needed for Bluetooth Pairing with PQconnect for mobile use.
- Drawing #: outline and mounting dimension drawing number
- · Schematic #: schematic diagram drawing number
- Manufacturing #: for TCI internal use
- Enclosure Type: UL designation

TCI, LLC | Germantown, WI | transcoil.com | 800–824–8282

Drive—Applied Harmonic Filter

Part Number: HSD0020AW11010 | Contains FCC ID: Q0QBGM111 | Drawing #: DG | System Voltage: 480 | Schem/Man: 30047—PQ | Manufacturing #: 21333 | Serial #: 923721 — 01 | Enclosure Type: 1

Figure 1: HarmonicShield® Nameplate

#### **Part Number Encoding**

Figure 6 identifies the significance of each character in the HSD part number. The example part number, HSD0150AW30000 designates an HSD filter that is rated 150 HP, 480 volts, 60 Hz. It includes a line reactor, tuning reactor, and capacitors in a UL Type 3R enclosure. The part number below represents an HSD designed for use with a 150 HP VFD.

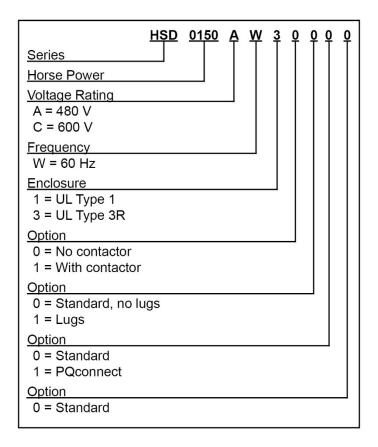

Figure 2: HSD Part Number Encoding

HSD product with PQconnect option includes thermal switches installed in both the KDR line reactor and KTR tuning reactor monitored by the PQconnect board. Contactor operation is controlled by settings stored in the PQconnect. For more information on thermal switches, see Thermal Switch Connections in Section 5.0 PQconnect Connectivity.

#### **Product Technical Specifications**

Table 1 lists the major technical specifications for the HSD Filter.

**Table 1: HSD Technical Specifications** 

| Electrical Characteristics      |                                                                                                  |  |  |  |  |
|---------------------------------|--------------------------------------------------------------------------------------------------|--|--|--|--|
| Voltage/Frequency ratings       | 480 V, 3 phase, 60 Hz<br>600 V, 3 phase, 60 Hz                                                   |  |  |  |  |
| kVAR ratings                    | 0.9 to 300 kVAR depending on horsepower.                                                         |  |  |  |  |
| Load types                      | 3-phase diode bridge rectifier loads such as PWM AC drives                                       |  |  |  |  |
| Load power range                | 3 to 1000 HP                                                                                     |  |  |  |  |
| Current ratings                 | The included series reactors can tolerate 200% of rate current for up to 3 minutes once per hour |  |  |  |  |
| <b>Environmental Conditions</b> |                                                                                                  |  |  |  |  |
| Operating temperature           | -40°C (-40°F) to 40°C (104°F)                                                                    |  |  |  |  |
| Storage temperature             | -40°C (-40°F) to 60°C (140°F)                                                                    |  |  |  |  |
| Elevation                       | Up to 3,300 feet (1,000 meters) as standard                                                      |  |  |  |  |
| Humidity                        | 95%, non-condensing.                                                                             |  |  |  |  |
| Insertion Impedance             | +/- 10% at full load current                                                                     |  |  |  |  |
| Agency Approvals                |                                                                                                  |  |  |  |  |
| CUL US FC ROHS                  |                                                                                                  |  |  |  |  |

**NOTE**: The HarmonicShield® filter is UL Listed as an Auxiliary Device in accordance with PART X of UL 508 Standard for Industrial Control Equipment and does not require an SCCR rating or marking. HSD is not an Industrial Control Panel and so does not require a Short Circuit Current Rating such as is required of Industrial Control Panels to be in compliance with NFPA NEC Article 409. For applications requiring an SCCR rating, TCl offers the HGP product which features the same performance as the HSD and is an Industrial Control Panel with a true SCCR rating of 100 kA.

#### **HSD Filter Overview**

The HarmonicShield® (HSD) Filter provides a low impedance path for the major harmonic currents demanded by Variable Frequency Drives (VFDs). This greatly reduces the amount of harmonic currents flowing through the electrical power distribution system, bringing those harmonic currents in line with the IEEE-519 standard for harmonic distortion mandated by an increasing number of utilities.

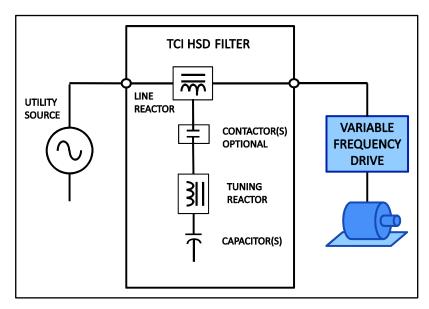

Figure 3: HSD Filter Block Diagram

#### **Standard Product Ratings and Dimension Tables**

The following tables list the ratings and dimensions of the standard Type 3R HarmonicShield® models:

Table 2: 480 V HSD Type 3R Standard Ratings and Dimensions

| Power<br>Rating<br>(HP) | Max Load<br>Amps* | Lug<br>Kit<br>(-) | Losses<br>(W) | MAX<br>HEIGHT<br>(in.) | MAX<br>WIDTH<br>(in.) | MAX<br>DEPTH<br>(in.) | [w/ PQ] | MAX<br>WEIGHT<br>(lbs.) |
|-------------------------|-------------------|-------------------|---------------|------------------------|-----------------------|-----------------------|---------|-------------------------|
| 3                       | 6.5               | NA                | 110           | 27.0                   | 16.4                  | 19.5                  |         | 72                      |
| 5                       | 8                 | NA                | 150           | 27.0                   | 16.4                  | 19.5                  |         | 72                      |
| 8                       | 12                | NA                | 150           | 27.0                   | 16.4                  | 19.5                  |         | 89                      |
| 10                      | 16                | NA                | 175           | 27.0                   | 16.4                  | 19.5                  |         | 89                      |
| 15                      | 23                | NA                | 250           | 27.0                   | 16.4                  | 19.5                  |         | 97                      |
| 20                      | 31                | NA                | 275           | 27.0                   | 16.4                  | 19.5                  |         | 102                     |
| 25                      | 38                | NA                | 250           | 27.0                   | 16.4                  | 19.5                  |         | 104                     |
| 30                      | 49                | NA                | 300           | 27.0                   | 16.4                  | 19.5                  |         | 105                     |
| 30                      | 49                | NA                | 300           | 25.2                   | 21.2                  | 28.5                  | [w/PQ]  | 140                     |
| 40                      | 62                | NA                | 500           | 27.0                   | 16.4                  | 19.5                  |         | 146                     |
| 40                      | 62                | NA                | 500           | 25.2                   | 21.2                  | 28.5                  | [w/ PQ] | 180                     |
| 50                      | 73                | NA                | 550           | 27.0                   | 16.4                  | 19.5                  |         | 146                     |
| 50                      | 73                | NA                | 550           | 25.2                   | 21.2                  | 28.5                  | [w/PQ]  | 180                     |
| 60                      | 85                | NA                | 675           | 25.2                   | 21.2                  | 28.5                  |         | 197                     |
| 75                      | 105               | LK00              | 650           | 25.2                   | 21.2                  | 28.5                  |         | 198                     |
| 100                     | 140               | LK01              | 750           | 25.2                   | 21.2                  | 28.5                  |         | 250                     |
| 125                     | 170               | LK02              | 1000          | 42.5                   | 21.3                  | 28.5                  |         | 315                     |
| 150                     | 209               | LK03              | 1200          | 42.5                   | 21.3                  | 28.5                  |         | 360                     |
| 200                     | 257               | LK03              | 1600          | 39.1                   | 29.1                  | 36.9                  |         | 520                     |
| 250                     | 321               | LK03              | 1800          | 39.1                   | 29.1                  | 36.9                  |         | 521                     |
| 300                     | 405               | LK04              | 2100          | 60.1                   | 36.7                  | 44.6                  |         | 790                     |
| 350                     | 445               | LK04              | 2200          | 60.1                   | 36.7                  | 44.6                  |         | 820                     |
| 400                     | 483               | LK04              | 2600          | 60.1                   | 36.7                  | 44.6                  |         | 985                     |
| 450                     | 540               | LK05              | 2800          | 60.1                   | 36.7                  | 44.6                  |         | 1140                    |
| 500                     | 637               | LK05              | 3100          | 60.1                   | 36.7                  | 44.6                  |         | 1150                    |
| 600                     | 790               | LK06              | 2700          | 60.1                   | 36.7                  | 44.6                  |         | 1230                    |
| 700                     | 850               | LK07              | 2050          | 84.0                   | 48.5                  | 47.0                  |         | 1295                    |
| 800                     | 960               | LK07              | 2400          | 84.0                   | 48.5                  | 47.0                  |         | 1295                    |
| 900                     | 1080              | LK07              | 2550          | 84.0                   | 48.5                  | 47.0                  |         | 1365                    |
| 1000                    | 1200              | LK08              | 2300          | 84.0                   | 48.5                  | 47.0                  |         | 1365                    |

<sup>\*</sup>HSD Max Load Amps assumes motor Power Factor loading (0.78 lagging power factor).

Note: Addition of PQconnect option increases Watt Loss by 10 W.

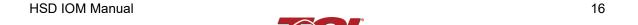

Table 3: 600 V HSD Type 3R Standard Ratings and Dimensions

| Power<br>Rating<br>(HP) | Max Load<br>Amps* | Lug<br>Kit<br>(-) | Losses<br>(W) | MAX<br>HEIGHT<br>(in.) | MAX<br>WIDTH<br>(in.) | MAX<br>DEPTH<br>(in.) | [w/<br>PQ] | MAX<br>WEIGHT<br>(lbs.) |
|-------------------------|-------------------|-------------------|---------------|------------------------|-----------------------|-----------------------|------------|-------------------------|
| 3                       | 3.9               | NA                | 110           | 27.0                   | 16.4                  | 19.5                  |            | 72                      |
| 5                       | 6.1               | NA                | 150           | 27.0                   | 16.4                  | 19.5                  |            | 72                      |
| 8                       | 9                 | NA                | 150           | 27.0                   | 16.4                  | 19.5                  |            | 89                      |
| 10                      | 11                | NA                | 175           | 27.0                   | 16.4                  | 19.5                  |            | 89                      |
| 15                      | 17                | NA                | 250           | 27.0                   | 16.4                  | 19.5                  |            | 97                      |
| 20                      | 21                | NA                | 275           | 27.0                   | 16.4                  | 19.5                  |            | 102                     |
| 25                      | 28                | NA                | 250           | 27.0                   | 16.4                  | 19.5                  |            | 96                      |
| 25                      | 28                | NA                | 250           | 25.2                   | 21.2                  | 26.5                  | [w/PQ]     | 130                     |
| 30                      | 34                | NA                | 300           | 27.0                   | 21.2                  | 28.5                  |            | 105                     |
| 30                      | 34                | NA                | 300           | 25.2                   | 21.2                  | 26.5                  | [w/PQ]     | 140                     |
| 40                      | 44                | NA                | 500           | 27.0                   | 21.2                  | 28.5                  |            | 146                     |
| 40                      | 44                | NA                | 500           | 25.2                   | 21.2                  | 26.5                  | [w/PQ]     | 180                     |
| 50                      | 53                | NA                | 550           | 27.0                   | 21.2                  | 28.5                  |            | 146                     |
| 50                      | 53                | NA                | 550           | 23.1                   | 21.2                  | 26.5                  | [w/ PQ]    | 180                     |
| 60                      | 66                | NA                | 675           | 25.2                   | 21.2                  | 28.5                  |            | 197                     |
| 75                      | 83                | NA                | 650           | 25.2                   | 21.2                  | 28.5                  |            | 198                     |
| 100                     | 103               | LK00              | 750           | 25.2                   | 21.2                  | 28.5                  |            | 250                     |
| 125                     | 129               | LK01              | 1033          | 42.5                   | 21.3                  | 28.5                  |            | 315                     |
| 150                     | 166               | LK02              | 1126          | 42.5                   | 21.3                  | 28.5                  |            | 360                     |
| 200                     | 209               | LK03              | 1136          | 39.1                   | 29.1                  | 36.9                  |            | 520                     |
| 250                     | 242               | LK03              | 1184          | 39.1                   | 29.1                  | 36.9                  |            | 521                     |
| 300                     | 321               | LK03              | 1583          | 60.1                   | 36.7                  | 44.6                  |            | 790                     |
| 350                     | 350               | LK04              | 1745          | 60.1                   | 36.7                  | 44.6                  |            | 820                     |
| 400                     | 404               | LK04              | 2036          | 60.1                   | 36.7                  | 44.6                  |            | 985                     |
| 450                     | 420               | LK04              | 2111          | 60.1                   | 36.7                  | 44.6                  |            | 1140                    |
| 500                     | 482               | LK04              | 2341          | 60.1                   | 36.7                  | 44.6                  |            | 1150                    |
| 600                     | 636               | LK05              | 2700          | 60.1                   | 36.7                  | 44.6                  |            | 1230                    |
| 700                     | 720               | LK06              | 2700          | 84.0                   | 48.5                  | 47.0                  |            | 1295                    |
| 800                     | 790               | LK06              | 2650          | 84.0                   | 48.5                  | 47.0                  |            | 1295                    |
| 900                     | 864               | LK07              | 3200          | 84.0                   | 48.5                  | 47.0                  |            | 1365                    |
| 1000                    | 960               | LK07              | 3500          | 84.0                   | 48.5                  | 47.0                  |            | 1365                    |

<sup>960</sup> LK07 3500 84.0 48.5 47.0 13
\*HSD Max Load Amps assumes motor Power Factor loading (0.78 lagging power factor).

Note: Addition of PQconnect option increases Watt Loss by 10 W.

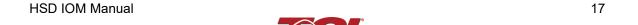

#### **Standard**

The HSD is a drive-applied harmonic filter designed and developed by TCI to reduce the harmonic currents drawn from the power source by VFDs. The published HSD voltage, Power (HP or kW) and current ratings apply to matching power (HP or kW) rated standard VFDs with six-pulse diode bridge rectifiers. The HSD may also be sized to filter other loads such as SCR six-step drives, SCR Direct Current (DC) motor drives, thyristor furnaces, battery chargers, electroplating supplies, or other types of non-linear loads. In many cases the filter power rating (HP or kW) will differ from load power rating (HP or kW). Please contact TCI Technical Support for additional information and support on sizing HSD harmonic filters for your non-six-pulse diode front end VFD applications.

The HSD harmonic filter is a passive filter connected in series with the input terminals of a VFD or several VFDs that operate as a group. It is designed to provide a low impedance path for the major harmonic currents demanded by the VFD. The filter is a stand-alone device that can be furnished in its own enclosure and mounted adjacent to the VFD.

The HSD Standard Option consists of the following standard features and components:

- A KDR series line reactor.
- A TCI 3-phase tuning reactor specifically designed for the HSD filter.
- High-endurance, harmonic-rated capacitors.
- Bleeder resistors to ensure safe capacitor discharge upon filter shutdown, located on capacitors.

#### **Contactor Option**

The Contactor Option includes a single contactor, which allows the VFD user to control the insertion of this circuit through the use of a relay contact in the VFD. The customer will supply a separate 120 V source to a terminal block which feeds the contactor. It is recommended that the VFD contact be programmed to open the contactor below 33% motor power. For variable torque (fan) loads this will be approximately below 70% speed, so the at-speed contact may be used. This reduces the possibility of leading power factor interacting with other devices on the power system. Contactor logic should also maintain the contactor closed in cases where the VFD is bypassed and the filter is not bypassed.

The HSD is a drive-applied harmonic filter designed and developed by TCI to reduce the harmonic currents drawn from the power source by VFDs. The published HSD voltage, Power (HP or kW) and current ratings apply to matching power (HP or kW) rated standard VFDs with six-pulse diode bridge rectifiers. The HSD may also be sized to filter other loads such as SCR six-step drives, SCR Direct Current (DC) motor drives, thyristor furnaces, battery chargers, electroplating supplies or other types of non linear loads. In many cases the filter power rating (HP or kW) will differ from load power rating (HP or kW). Please contact TCI Technical Support for additional information and support on sizing HSD harmonic filters for your non six-pulse diode front end VFD applications.

The HSD harmonic filter is a passive filter connected in series with the input terminals of a VFD or several VFDs that operate as a group. It is designed to provide a low impedance path for the major harmonic currents demanded by the VFD. The filter is a stand-alone device that can be furnished in its own enclosure and mounted adjacent to the VFD.

The HSD Contactor Option consists of the following standard features and components:

- A KDR series line reactor.
- A TCI 3-phase tuning reactor specifically designed for the HSD filter.

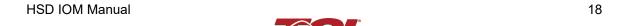

- High-endurance, harmonic-rated capacitors.
- Bleeder resistors to ensure safe capacitor discharge upon filter shutdown, located on capacitors.
- Contactor

For proper operation of the HarmonicShield® optional tuned circuit control contactor, please ensure your control source has the pull-in and steady state Volt Ampere (VA) rating specified in Table 4.

**Table 4: HSD Tuned Circuit Control Contactor Option Coil Requirements** 

| rable 4. HSD Turied Circuit Control |         |        |             |        |  |  |  |
|-------------------------------------|---------|--------|-------------|--------|--|--|--|
|                                     | 480 V   |        | 600 V       |        |  |  |  |
|                                     | Require | ed VA  | Required VA |        |  |  |  |
| HP                                  | Inrush  | Sealed | Inrush      | Sealed |  |  |  |
| 3                                   | 50      | 6      | 50          | 6      |  |  |  |
| 5                                   | 50      | 6      | 50          | 6      |  |  |  |
| 7.5                                 | 50      | 6      | 50          | 6      |  |  |  |
| 10                                  | 50      | 6      | 50          | 6      |  |  |  |
| 15                                  | 50      | 6      | 50          | 6      |  |  |  |
| 20                                  | 50      | 6      | 50          | 6      |  |  |  |
| 25                                  | 50      | 6      | 50          | 6      |  |  |  |
| 30                                  | 50      | 6      | 50          | 6      |  |  |  |
| 40                                  | 88      | 9      | 88          | 9      |  |  |  |
| 50                                  | 88      | 9      | 88          | 9      |  |  |  |
| 60                                  | 88      | 9      | 88          | 9      |  |  |  |
| 75                                  | 191     | 17     | 88          | 9      |  |  |  |
| 100                                 | 191     | 17     | 191         | 17     |  |  |  |

|      | 480 V    |        | 600 V       |        |  |
|------|----------|--------|-------------|--------|--|
|      | Required | VA     | Required VA |        |  |
| HP   | Inrush   | Sealed | Inrush      | Sealed |  |
| 125  | 191      | 17     | 191         | 17     |  |
| 150  | 191      | 17     | 191         | 17     |  |
| 200  | 350      | 20     | 350         | 20     |  |
| 250  | 350      | 20     | 350         | 20     |  |
| 300  | 425      | 20     | 350         | 20     |  |
| 350  | 425      | 20     | 425         | 20     |  |
| 400  | 425      | 20     | 425         | 20     |  |
| 450  | 425      | 20     | 425         | 20     |  |
| 500  | 425      | 20     | 425         | 20     |  |
| 600  | 750      | 25     | 750         | 25     |  |
| 700  | 385      | 18     | 385         | 18     |  |
| 800  | 955      | 12     | 385         | 18     |  |
| 900  | 955      | 12     | 385         | 18     |  |
| 1000 | 880      | 12     | 955         | 12     |  |

#### **Lugs Option**

The Lug Option is available for 480 V HSD filters 75 HP and above and 600 V HSD filters 100 HP and above. The lug kits include 3 input / 3 output and a ground lug along with all necessary mounting hardware. The lug option can be ordered pre-installed at our factory or may be ordered separately as a customer installed kit.

TCI selected FLEX wire class G-K, UL listed at 600 V, 90°C temperature rating premium quality CSA certified, single, double, triple, and quadruple wire lugs. Flex rating applies to units through 500 HP.

#### **PQconnect Option**

The PQconnect Option is available for all HSD filters. The PQconnect is an integrated controls option for TCl's industry leading passive harmonic filter used for filtering the input of variable frequency motor drives (VFDs). In the passive harmonic filter, the PQconnect provides basic tuned circuit contactor control and provides unit status detection, metering, waveforms, and power quality data. The PQconnect data is made available via basic Modbus RTU over RS485 serial connection, or an Android Bluetooth application.

The HSD PQconnect Option consists of the following standard features and components:

A KDR series line reactor.

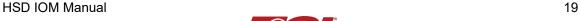

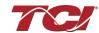

#### **HSD Filter Manual**

#### 3.0 Pre-Installation Planning

- A TCI 3-phase tuning reactor specifically designed for the HSD filter.
- High-endurance, harmonic-rated capacitors.
- Bleeder resistors to ensure safe capacitor discharge upon filter shutdown, located on capacitors.
- PQconnect to monitor and control trap circuit
- Contactor
- A control power transformer to power the PQconnect and contactor
- Thermal Switches on both the KDR series Line reactor and the KTR tuning reactor.

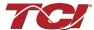

## 4.0 Installation Guidelines

#### Installation Checklist

The following are the key points to be followed for a successful installation. These points are explained in detail in the following sections of this manual.

- The presence of background voltage distortion will cause motors & other linear loads to draw harmonic currents. Additional harmonic currents may flow into the HSD filter if there is harmonic voltage distortion already on the system. If higher levels of harmonic voltage distortion (2%-5%) are present, please contact TCI for alternative harmonic solutions.
- Make sure that the installation location will not be exposed to corrosive or combustible airborne contaminants, excessive dirt, or liquids. The unit must be installed in an environment where it will not be exposed to:
  - Corrosive liquids or gasses
  - Explosive or combustible gasses or dust
  - Excessive airborne dirt and dust
  - Excessive vibration [greater than 0.152 mm (0.006 in) displacement, 1G peak]
- Select a mounting area that will allow adequate cooling air and maintenance access.
- Make sure that all wiring conforms to the requirements of the National Electrical Code (NEC) and/or other applicable electrical codes.
- Connect the HSD equipment-grounding lug to the system ground of the premises wiring system. Use a properly sized grounding conductor. Ground lug is optional and will not be present if the lugs option is not selected.
- Connect three-phase power to the input terminals of the HSD L1, L2, & L3.
- Connect the output power terminals of the HSD T1, T2, & T3 to the input power terminals of the VFD.

#### Select a Suitable Location

#### **Environment**

Locating the HSD in a suitable environment will help ensure proper performance and a normal operating life. Refer to the environmental specifications listed in Table 1 and/or noted on the drawings furnished with the unit.

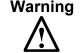

Unless specifically labelled as approved for such use, this equipment is not suitable for use in an explosive atmosphere or in a "Hazardous (Classified) Location" as defined in article 500 of the National Electrical Code (NEC).

#### **Working Space**

Provide sufficient access and working space around the unit to permit ready and safe installation, operation, and maintenance. Make sure that the installation conforms to all working space and clearance requirements of the National Electrical Code (NEC) and/or any other applicable codes. Provide sufficient unobstructed space to allow cooling air to flow through the unit.

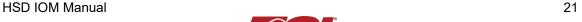

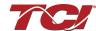

The widest or deepest portion of the unit enclosure having ventilation openings must be a minimum of six inches from adjacent walls or other equipment. Any enclosure sides that do not have ventilation openings should be a minimum of three inches from adjacent walls or other equipment.

700 HP through 1000 HP HSD passive harmonic filters require service access to both front and rear of enclosure.

#### Mounting

Select a mounting area that will allow adequate cooling air flow and maintenance access. When selecting a mounting location for the HSD filter, plan for the routing of the power wiring. Route the conduit and wiring from the power source to the filter and then to the VFD.

#### Wiring

#### **Cable Entry Locations**

The enclosed HSD filters are not provided with enclosure wiring knockouts. A location can be selected at the time of installation. Typical or recommended cable entry locations are shown in the HSD drawings section of the TCI website, found here: <a href="https://transcoil.com/products/hsd-5-passive-harmonic-filter/hsd-drawings-schematics/">https://transcoil.com/products/hsd-5-passive-harmonic-filter/hsd-drawings-schematics/</a>

#### **Field Wiring Connection Terminals**

Compression type terminals (Lug Options) are available for 480 V HSD filters 75 HP and above and 600 V HSD filters 100 HP and above. The wire size capacity ranges and tightening torques for all field wiring connections are listed in Table 5.

#### Grounding

The HSD panel equipment-grounding lug must be connected to the ground of the wiring system. The equipment-grounding connection must conform to the requirements of the National Electrical Code (NEC) and/or any other codes that apply to the installation site. The ground connection must be made using a wire conductor. Metallic conduit is not a suitable grounding conductor. The integrity of all ground connections should be periodically checked.

#### **Power Wiring**

#### Caution

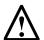

Use copper wire that is appropriate for the voltage and current rating of the equipment. The wire selection must conform to the requirements of the National Electrical Code (NEC) and/or other applicable electrical codes. Use copper wire with an insulation temperature rating of 90°C or higher.

Connect three-phase power of the appropriate voltage and current capacity to the circuit protective device to the HSD input power terminals. Use copper wire with an insulation temperature rating of 90°C or higher.

Note: in large units, the input power conductors are connected directly to the input terminals on the line reactors.

Connect the output terminals of the HSD to the input power terminals of the VFD.

Note: in large units, the output power conductors are connected directly to the output terminals on the line reactors. Refer to the VFD installation instructions for additional information.

#### **Before Connecting**

Always consult the VFD manufacturer's safety, installation, and operation instructions prior to connecting the HarmonicShield® to the drive.

# Warning Avoid contact with line voltage when checking for power. Failure to follow the safety instructions set forth in this manual can result in serious injury or death. Warning Exercise caution when connecting the filter to the drive. Internal filter components may carry dangerous voltage which can cause death or serious injury upon contact. Remove all power to the HSD filter in compliance to standardized 26 CFR 1920.147 lockout/tagout policies.

#### **Typical Connection Diagrams**

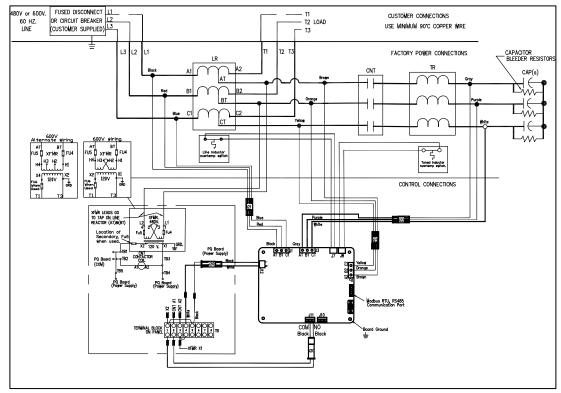

Figure 4: HSD with PQconnect Connection Diagram for Low Power Ratings

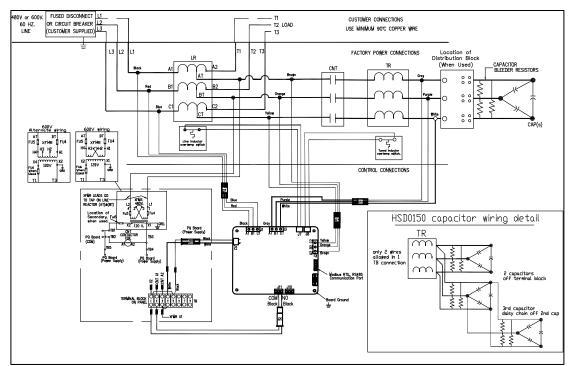

Figure 5: HSD with PQconnect Connection Diagram 15 HP and Above

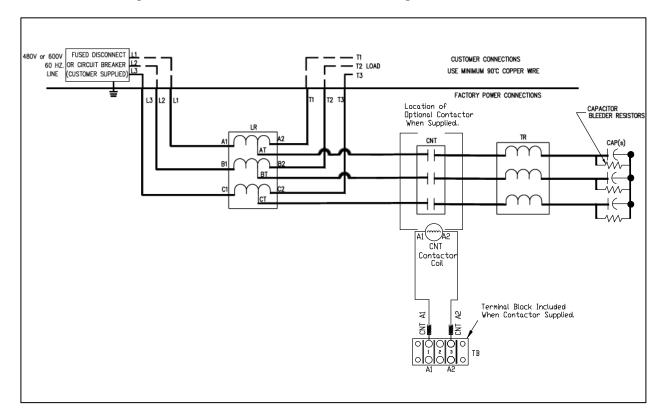

Figure 6: HSD Connection Diagram for Low Power Ratings

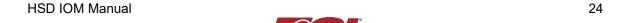

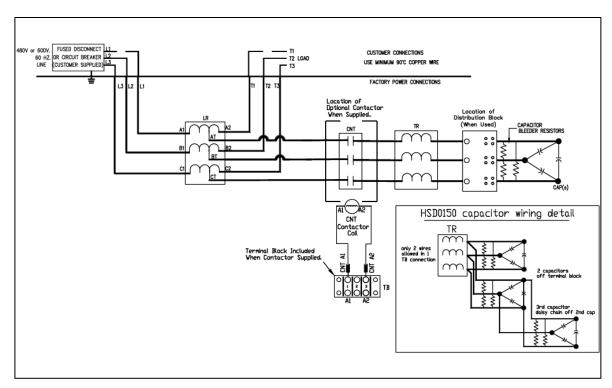

Figure 7: HSD Connection Diagram 15 HP and Above

Table 5: Motor Power Terminal Wire Size Capacity Range and Tightening Torque (Cu)

| Unit                                          |                     | Line/Load Connections   |                     | Ground Connection   |                     |
|-----------------------------------------------|---------------------|-------------------------|---------------------|---------------------|---------------------|
| НР                                            | Std. Lug Kit<br>P/N | Wire Range**            | Torque lbs-in (N-m) | Wire Range**        | Torque Ibs-in (N-m) |
| 3 to 30 at 480 Volt                           | N.A.*               | 18 AWG – 4 AWG          | 30 lbs-in (3.4 N-m) | Two 14 AWG to 2/0   | 45 lbs-in (5.1 N-m) |
| 3 to 50 at 600 Volt                           | N.A.*               | 18 AWG – 4 AWG          | 30 lbs-in (3.4 N-m) | Two 14 AWG to 2/0   | 45 lbs-in (5.1 N-m) |
| 40 to 60 at 480 Volt                          | N.A.*               | 18 AWG – 4 AWG          | 35 lbs-in (4 N-m)   | Two 14 AWG to 2/0   | 50 lbs-in (5.6 N-m) |
| 60 & 75 at 600 Volt                           | N.A.*               | 18 AWG – 4 AWG          | 35 lbs-in (4 N-m)   | Two 14 AWG to 2/0   | 50 lbs-in (5.6 N-m) |
| 75 at 480 Volt                                | LK00                | 2/0 – 14 AWG            | 50 lbs-in (5.6 N-m) | Two 14 AWG to 2/0   | 50 lbs-in (5.6 N-m) |
| 100 at 480 Volt                               | LK01                | 2/0 – 14 AWG            | 50 lbs-in (5.6 N-m) | Two 14 AWG to 2/0   | 50 lbs-in (5.6 N-m) |
| 100 at 600 Volt                               | LK00                | 2/0 – 14 AWG            | 50 lbs-in (5.6 N-m) | Two 14 AWG to 2/0   | 50 lbs-in (5.6 N-m) |
| 125 at 480 Volt & 150 at 600 Volt             | LK02                | 250 kcmil – 6 AWG       | 375 lbs-in (42 N-m) | Two 14 AWG to 2/0   | 50 lbs-in (5.6 N-m) |
| 125 at 600 Volt                               | LK01                | 2/0 – 14 AWG            | 50 lbs-in (5.6 N-m) | Two 14 AWG to 2/0   | 50 lbs-in (5.6 N-m) |
| 150 to 250 at 480 Volt                        | LK03                | 600 kcmil – 4 AWG       | 500 lbs-in (56 N-m) | Two 14 AWG to 2/0   | 50 lbs-in (5.6 N-m) |
| 200 to 300 at 600 Volt                        | LK03                | 600 kcmil – 4 AWG       | 500 lbs-in (56 N-m) | Two 14 AWG to 2/0   | 50 lbs-in (5.6 N-m) |
| 300 to 400 at 480 Volt                        | LK04                | Two 350 kcmil – 6 AWG   | 375 lbs-in (42 N-m) | Two 14 AWG to 2/0   | 50 lbs-in (5.6 N-m) |
| 350 to 500 at 600 Volt                        | LK04                | Two 350 kcmil – 6 AWG   | 375 lbs-in (42 N-m) | Two 14 AWG to 2/0   | 50 lbs-in (5.6 N-m) |
| 450 & 500 at 480 Volt & 600 at 600 V          | LK05                | Two 600 kcmil – 4 AWG   | 500 lbs-in (56 N-m) | Two 350MCM to 6 AWG | 375 lbs-in (42 N-m) |
| 600 at 480 & 600 Volt 700 to 800 at 600 Volt  | LK06                | Three 600 kcmil – 2 AWG | 375 lbs-in (42 N-m) | Two 350MCM to 6 AWG | 375 lbs-in (42 N-m) |
| 700 to 900 at 480 Volt & 900 to 1000 at 600 V | LK07                | Four 600 kcmil – 2 AWG  | 550 lbs-in (62 N-m) | Two 350MCM to 6 AWG | 375 lbs-in (42 N-m) |
| 1000 at 480 Volt                              | LK08                | Four 600 kcmil – 2 AWG  | 500 lbs-in (56 N-m) | Two 350MCM - 6 AWG  | 375 lbs-in (42 N-m) |

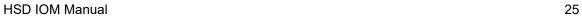

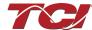

#### 4.0 Installation Guidelines

\*For HSD units 480 V/60 HP and under or 600 V/75 HP and under, no lug kit is available. Instead, field connections are made to the reactor mounted standard option terminal block.

\*\*Wire range specified is lug wire range. Follow NEC guidelines to determine minimum acceptable wire ampacity required for application.

**Table 6: Optional Contactor Control Connection** 

| Unit HP   | Wire Range      | Torque Ibs-in (N-m) |
|-----------|-----------------|---------------------|
| All Units | 22 AWG - 12 AWG | 5 lbs-in (0.56 N-m) |

#### **Table 7: Optional PQconnect Board**

| Unit HP   | Board Terminal Blocks | Torque               |
|-----------|-----------------------|----------------------|
| All Units | 14 AWG to 28 AWG      | 4.4 lbs-in (0.5 N-m) |

#### **HSD Filter Operation**

| Caution     |                                                                                                    |
|-------------|----------------------------------------------------------------------------------------------------|
| $\triangle$ | Thoroughly check the installation before applying power and operating the equipment for the first time. |

#### Before Applying Power for the First Time

Inspect the installation to make sure that all equipment has been completely and correctly installed in accordance with the *Installation Guidelines* section of this manual.

- Check to make sure power and ground connections are torqued to recommended torque value.
- Check to make sure the enclosure openings on the bottom and the top of the unit are not blocked or partially obstructed.
- If the HSD unit includes the optional tuned circuit control contactor, confirm the contactor relay coil is wired to 120 VAC control power.

Since the HSD is a passive filter, the HSD is always energized and operating whenever the input power to the drive is energized.

# 5.0 PQconnect Connectivity

#### **HSD Drive-Applied Filter with PQconnect**

The PQconnect is an integrated controls option for TCI's industry leading passive harmonic filter used for filtering the input of variable frequency motor drives (VFDs). In the passive harmonic filter, the PQconnect provides basic tuned circuit contactor control and provides unit status detection, metering, waveforms, and power quality data. The PQconnect data is made available via basic Modbus RTU over RS485 serial connection. The PQconnect is intended for commercial and industrial applications. By default, the PQconnect is programmed to close the contactor at 30% load.

\*Please verify you have the latest manual version for your PQconnect software by visiting https://www.transcoil.com/products/hsd-5-passive-harmonic-filter/

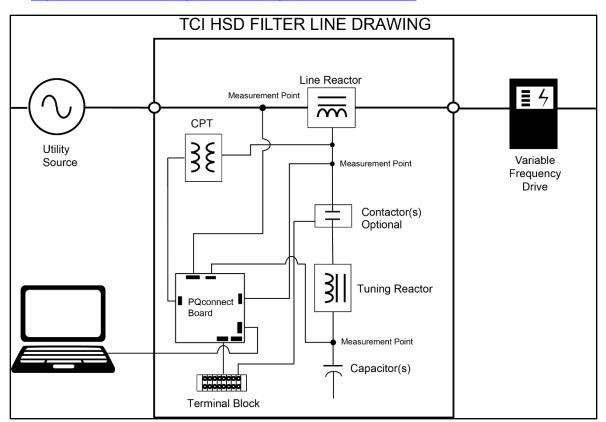

Figure 8: HSD Filter with PQconnect Typical Connection Diagram

#### **PQvision PC application Screen Elements**

This section focuses on the operation of the PQvision application. The PC application contains several screens that allow the user to monitor the status of the HSD filter. Additionally, the PQvision application can be used for contactor control and basic setup of the HSD filter. Enter password **08252014** to enable tech access.

Please ensure the latest version of PQvision is downloaded to your PC by accessing the software at <a href="https://transcoil.com/products/hsd-5-passive-harmonic-filter/pqvision-software/">https://transcoil.com/products/hsd-5-passive-harmonic-filter/pqvision-software/</a>

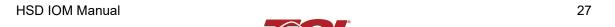

To run the PQvision software, an RS485 to USB converter will need to be connected to terminal J5 on the PQconnect PCB with pin orientation as described in Table 18, the USB cable will need to run to a laptop or PC.

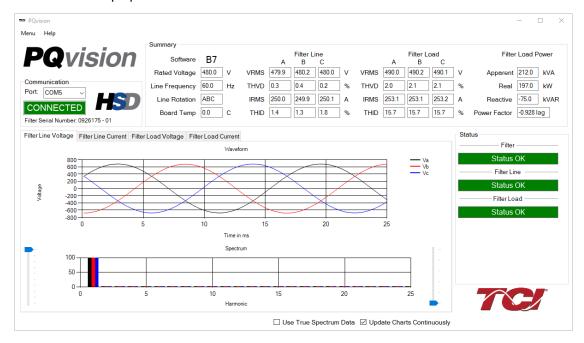

**Figure 9: PQvision Desktop Application** 

**Table 8: PQvision PC Navigation** 

| Options | Description                                                                                                    |
|---------|----------------------------------------------------------------------------------------------------|
|         | Communication Status and Communication Port                                                                                                    |
| Toolbar | To determine the COM port, go to Device Manager Ports (COM & LPT) and finding "USB Serial Port"  **Note: If Modbus settings differ from the default values shown in Table 20; Set and save desired Modbus settings, then cycle power of the HSD filter.  DSP Rev: Latest software revision will be displayed  Filter Serial Number – Displays below the Communication status.  Menu: Save settings, about screen, software update, tech access |
|         | Settings – Modbus, contactor control, kVAR settings, alert management view Figure 7-Figure                                                                                                    |
|         | Help – Direct links to the TCI Home page and tech support contact information.                                                                                                    |
|         | (THVD) Displays the Total Harmonic Distortion of the utility Line/Load voltage as a percentage                                                                                                    |
|         | (THID) Displays the Total Harmonic Distortion of the utility Line/Load current as a percentage                                                                                                    |
|         | Displays three-phase real power (P) of the filter output in kW*                                                                                                    |
|         | Displays three-phase reactive power (Q) of the filter output in kVAR*                                                                                                    |
|         | Displays three-phase apparent power (S) of the filter output in kVA*                                                                                                    |
| Summary | Displays filters output power factor. 1.00 indicates unity power factor. A negative power factor                                                                                                    |
| Data    | indicates lagging power factor                                                                                                    |
|         | Displays the current utility line frequency in Hz                                                                                                    |
|         | Displays the supply voltage into the HSD filter                                                                                                    |
|         | Displays the filter's input/output phase current in Amps RMS                                                                                                    |
|         | Displays Line rotation                                                                                                    |
|         | Displays board temperature                                                                                                    |

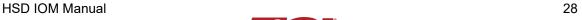

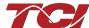

|                                                                                            | The PQconnect PC application supports capture and display of real time system voltage and current data. Three phase waveform data can be viewed for Filter Line/Load Voltage, and Filter Line/Load Current. |
|--------------------------------------------------------------------------------------------|----------------------------------------------------------------------------------------------------|
| Waveforms                                                                                  | Phase A – Black Phase B – Red Phase C – Blue                                                                                                    |
|                                                                                            | Harmonic Spectrum (Left toggle to zoom in on the spectrum and right to increase the spectrum to the 50 <sup>th</sup> harmonic) the value of the fundamental is 100.                                         |
| Status Status alerts for the input, output, and the filter will display according to sever |                                                                                                    |
| Detections                                                                                 | Hovering over status alert will give a brief description of what the problem may be.                                                                                                    |

<sup>\*</sup>Line/Load power values are calculated using fundamental values.

To access the settings page as seen in Figure 10 under the Menu toolbar select Tech Access and Enter password **08252014** to enable. In the PQvision settings a user can set their desired Modbus settings, as well as controlling the contactor and enabling/ disabling alerts, however this will require the PQconnect reset command. The tables below describe the different settings menus.

<u>PQconnect Reset command:</u> if changing the Modbus settings, the user will be required to reset the PCB after saving settings. This can be easily done through the menu by clicking menu and Reset PQconnect. The reset command will only work if the PCB is communicating to the desktop application or Modbus network. Note: resetting the board will open the contactor if contactor state is closed.

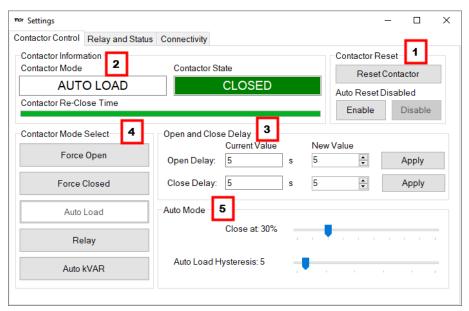

**Figure 10: Contactor Control Settings Menu** 

**Table 9: Contactor Control Settings Menu** 

| Table 9. Contactor Control Settings Menu |                       |                                                                                                    |
|------------------------------------------|-----------------------|----------------------------------------------------------------------------------------------------|
| Designators                              | Name                  | Description                                                                                                    |
| 1.                                       | Contactor<br>Reset    | Allows the user to reset the state of the contactor.  By default, the contactor is set to Auto reset the contactor |
|                                          | Contactor information | Explains the contactor control mode and state.                                                                     |

HSD IOM Manual

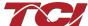

| 2 | Open and Contactor delays in seconds. After selecting desired new | Contactor delays in seconds. After selecting desired new value apply                                                                                                    |
|---|-------------------------------------------------------------------|----------------------------------------------------------------------------------------------------|
| 3 | Close Delay                                                       | and save settings.                                                                                                    |
| 4 | Contactor<br>Mode Select                                          | There are multiple ways to control the contactor.  Force Open will leave the contactor in an open state. Force Closed will close the contactor and keep it in a closed state. Auto Load will close the contactor based on the load percentage selected Relay will open/close the contactor depending on relay input configuration. By default, these are disabled. The HSD PQconnect monitors reactor thermal switches on inputs, so relay input configuration is not possible without rewiring the PQconnect board. Auto kVAR: Based on the size of the filter the user can adjust their target kVAR settings to open/close the contactor. Note: Negative setpoint is a lagging target, positive setpoint is a leading target.  When changing the contactor control state, save settings to make the change final. Saving settings will open the contactor. |
| 5 | Auto Mode                                                         | Auto Mode allows the user to adjust the conditions how the contactor closes.  Example in Figure 10 above the user can close the contactor between 10-100% load.                                                                                                    |

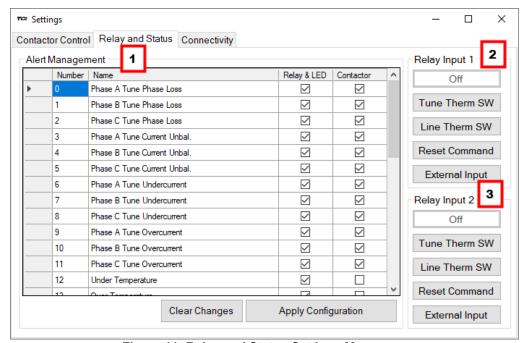

Figure 11: Relay and Status Settings Menu

Table 10: Relay and Status Settings Menu

| Tubic To. Itciu | y aria Otatas oc    | ttings mona                                                                                                    |
|-----------------|---------------------|----------------------------------------------------------------------------------------------------|
| Designators     | Name                | Description                                                                                                    |
| 1.              | Alert<br>Management | Enable and Disable status detections. Depending on which status conditions the user would like to view.  The column labeled Relay & LED will show the LED pattern of the status detection and send a warning to the communications port. |
|                 |                     |                                                                                                    |

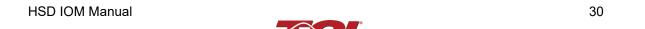

|    |               | The column labeled Contactor will open the tuned circuit contactor if the selected status is checked and send the warning.                                                                                                    |
|----|---------------|----------------------------------------------------------------------------------------------------|
|    |               | After selecting all desired status conditions, the user will need to select apply configuration and save settings.                                                                                                    |
| 2. | Relay Input 1 | Relay Inputs are based on how the board is connected to digital inputs.  There is the option of having a thermal switch on the line reactor or tuning reactor. There is also an external control input option. The default setup for HSD product with PQconnect is line reactor thermal switch.  • J7 of the PCB is configured as Relay input 1  • Select desired relay action if applicable and save settings   |
| 3. | Relay Input 2 | Relay Inputs are based on how the board is connected to digital inputs.  There is the option of having a thermal switch on the line reactor or tuning reactor. There is also an external control input option. The default setup for HSD product with PQconnect is tuning reactor thermal switch.  • J8 of the PCB is configured as Relay input 2  • Select desired relay action if applicable and save settings |

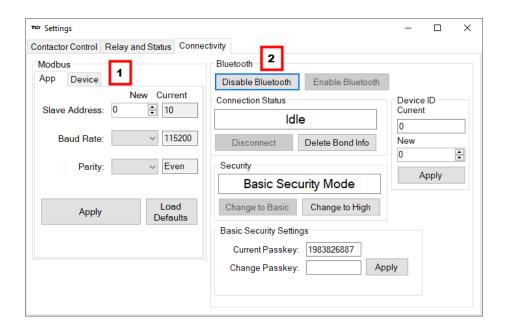

Figure 12: Connectivity Settings Menu

**Table 11: Connectivity Settings Menu** 

| Designators | Name      | Description                                                                                                    |
|-------------|-----------|----------------------------------------------------------------------------------------------------|
| 1.          | Modbus    | Allows the user to change Modbus settings of the App and device. When changing Modbus settings of the device the user will select apply and save settings. Afterwards the user will need to reset the board, this can be done by selecting "Reset PQconnect" from the drop down menu.  Note: After the user has changed the Modbus settings of the Device they will need to change the PQvision App Modbus settings to reconnect. |
| 2.          | Bluetooth | By default, Bluetooth will be enabled.                                                                                                    |

Connection status will determine if the device is paired with another device.

There are two security modes the user can select.

High security Mode: has the option of accepting and denying new connections to the device.

Basic security Mode: has the option of changing the passkey if the user would like to change from the default values.

Save settings after making all selections

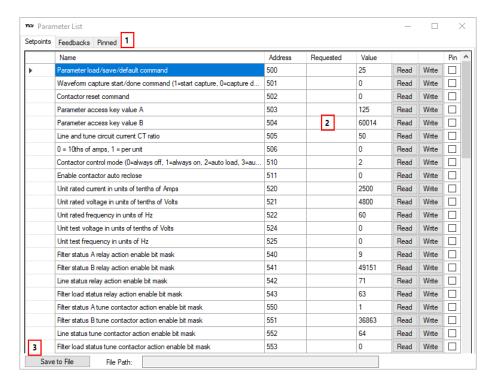

Figure 13: Parameter List

**Table 12: Parameter List** 

| Designators | Name                       | Description                                                                                                    |
|-------------|----------------------------|----------------------------------------------------------------------------------------------------|
|             | Parameter List             | The parameter list allows the user to view feedbacks and setpoints reported by the PQconnect. The parameter list can be accessed by clicking <b>Parameter List</b> in the Menu drop down.  To view the full parameter list, Tech Access will need to be enabled.                                                                        |
| 1.          | Setpoints and<br>Feedbacks | The Parameter List allows you to view both Setpoints (read and write values), and Feedbacks (read only values). The user can switch between the two by clicking the tab designator.  Additionally, each of the setpoints and feedbacks can be viewed in the Pinned tab by clicking the corresponding checkbox in the <i>Pin</i> column. |

| 2. | Setpoint Write | The user can write values to the DSP setpoints by first entering a value into the <i>Requested</i> column, and then clicking the <b>Write</b> button. Once all desired setpoints are entered, save the settings by navigating to the main PQvision screen and clicking <b>Save Settings</b> in the menu drop down.  For information on each of the setpoints, see the Register Map section below, starting with Table 19. |
|----|----------------|----------------------------------------------------------------------------------------------------|
|    |                | , 8                                                                                                    |
|    | Parameter List | The parameters can be saved to a comma separated text file (.csv) by                                                                                                    |
| 3. | Save to Text   | clicking the Save Parameter List button. Upon clicking this, a file                                                                                                    |
| J. |                | dialog browser will appear, prompting the user to select a file location                                                                                                    |
|    | File           | for the .csv file to be saved to.                                                                                                    |

#### **Example Application Using "Simply Modbus Master 8.1.0"**

The Modbus RTU network interface port is configured for RS-485 signal levels. The following example uses an RS-485 to USB converter to connect the PQconnect to a laptop PC running the Modbus RTU master application. The picture below shows an example "B&B SmartWorx, Inc Model: USPTL4" model RS-422/485 converter. As another alternative RS-485 converter there is WINGONEER USB 2.0 to RS485 Serial Converter Adapter CP2104.

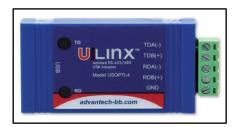

Figure 14: B&B SmartWorx, Inc Model: USPTL4 model RS-422/485 converter

With the example converter above, the user can make proper connections from the RS485 converter to the PQconnect J5 communication header. The table below indicates the positions where the RS485 connections lead to. Please ensure the correct dip switch settings are applied before installing.

Table 13: USPTL4 Converter to J5 Header Connections

| J5 Header<br>Pinout | B&B Converter<br>USPTL4Pin Out | Signal Name | Signal Type              |
|---------------------|--------------------------------|-------------|--------------------------|
| 1                   | -                              | No connect  | -                        |
| 2                   | TDB(+)                         | D+          | RS-485 B (non-inverting) |
| 3                   | GND                            | GND         | RS-485 SC/G              |
| 4                   | TDA(-)                         | D-          | RS-485 A (inverting)     |
| 5                   | -                              | No connect  | -                        |

#### **USPTL4 RS485 Converter Dip Switch settings**

All four switches of the B&B converter from the factory should be set to the ON position and should look like the following.

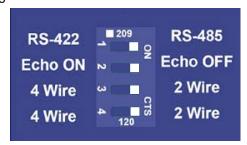

Figure 15: Dip Switch settings
Example Setup Instructions to Read Data from the PQconnect Unit:

- · Connect the cable to the "J5" communication header
- Connect USB end to the computer
  - Determine the assigned COM port number for the RS-485 to USB converter using the computer device manager control panel.
  - The converter used in this example typically enumerates between the range of COM5 to COM20 on a standard laptop computer running the Microsoft Windows operating system
- Open the Simply Modbus Master software
  - Can be downloaded from the link below:
  - o http://www.simplymodbus.ca/manual.htm
  - The trial version of the software is free and fully functional for this task hence no License key is necessary
- Next, configure the fields in the screen as shown below. These are again the default settings
  of the PQconnect COM port.
  - Note: The "notes" section of the display data registers is filled in manually

#### **Example Setup Instructions to Write Data to the PQconnect Unit:**

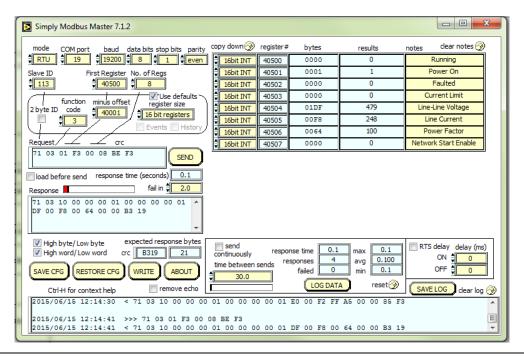

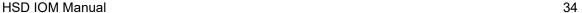

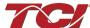

- To control the contactor in the unit, first the user will need tech access by writing the parameter keys
  - o Navigate to the settings menu and then select force open or force close button.
  - The contactor state box will indicate if the contactor is open or closed.
- Next, select the "WRITE" button on the screen shown above.
- The screen below will be shown. Configure the fields as shown in the picture.

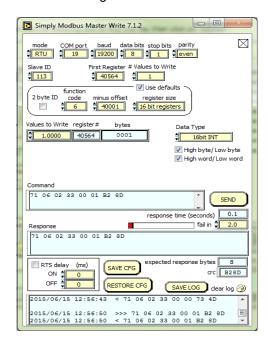

• Select "0" in the field "Values to Write" to close the contactor or "1" to open the contactor.

#### **PQconnect Quick Start Unit Software Setup**

- Verify connections to the PCB via ModbusRTU over RS485 before filter is energized
- Download PQvision software found on our website: <a href="https://transcoil.com/products/pqvision-software/">https://transcoil.com/products/pqvision-software/</a>
- Enter password: 08252014 to access software package
- Select communication port (Data should be shown after the board communicates)
  - Note: Default Modbus settings of the application are below.
  - o Baud rate: 115200
  - o Parity: Even
  - Slave Address: 10
  - See PQconnect Display connections section for changing the default settings

#### PQconnect Bluetooth® App Setup

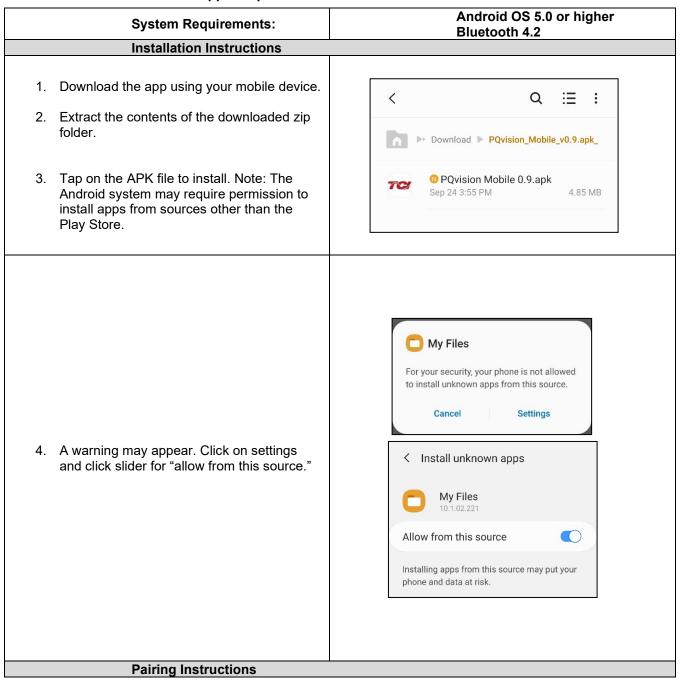

- Once installed, open the PQvision mobile app. (You must allow PQconnect to use Bluetooth.) Any Bluetooth capable PQconnect devices in range will be automatically displayed on the connection screen.
- Tap CONNECT next to your target PQconnect device. Each PQconnect device in the app will be identified by their Device ID.

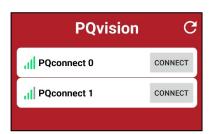

 A prompt to enter the Bluetooth pairing passkey will pop up automatically. Enter the 6-digit serial number found on the product nameplate. Do not include the Device ID number.

The Serial number can be found on the product nameplate on the front of each passive filter.

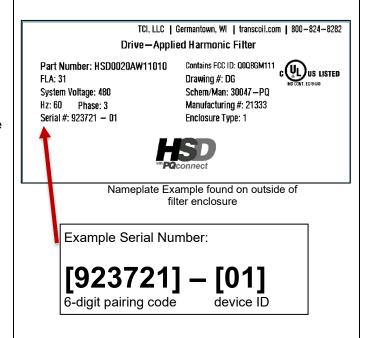

4. Once the passkey is successfully entered, all filter data will be presented.

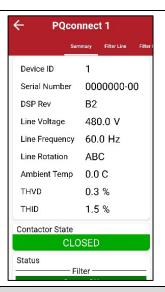

### **Changing Settings**

- 1. Once connected to a PQconnect device, scroll to the bottom of the Summary page, and tap Settings to open the Settings screen
- 2. Change any setting or tap the unlock button to unlock parameter access.

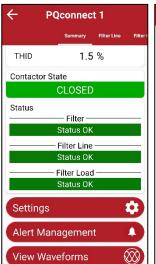

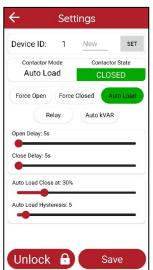

3. If prompted, enter the tech password – **08252014** – to unlock parameter access.

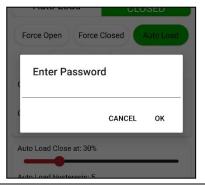

#### **Troubleshooting**

- 1. Ensure Bluetooth is enabled on the Android device.
- 2. If no PQconnect devices are displayed on the connect screen:
  - Move closer to the unit to ensure the device is in range.
  - Verify that the PQconnect is powered on and that the CPU LED is blinking.
  - Restart the app.
- 3. If the pairing prompt does not appear automatically:
  - Wait up to 15 seconds for the prompt to appear.
  - o Close the app completely and reopen it.

Please report any issues to TCI: tech-support@transcoil.com

#### PCB Connections

Most customer connections to PQconnect will be made on the PCB. Refer to connection diagrams in Figure 16. The details of the power and communications terminals are shown in Table 14. Form C relays are available on the PCB, these connections are shown in Table 15.

Two relay outputs are available on the PCB. When drilling holes for wire access, please ensure no metal shavings end up on the PQconnect board.

The relay contactor control command output on J11 of the PQconnect PCB is wired to the HSD contactor to allow the user to open/close the HSD filter tuned circuit contactor. The second relay (connections on J10) is optional and be wired to supervisory control for HSD filter status detection.

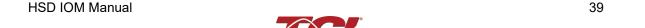

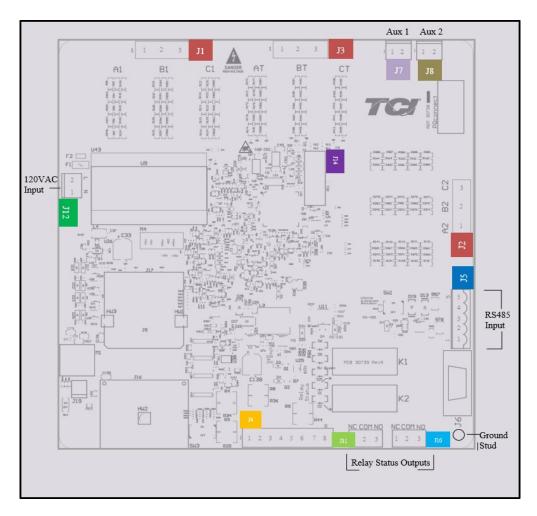

**Figure 16: PQconnect Connections** 

**Table 14: Power & Communications Terminals** 

| Terminal   | Pin     | Description              | Label                                          | Rating  |
|------------|---------|--------------------------|------------------------------------------------|---------|
|            | 1       | Phase A                  | Fan fantam Management                          |         |
| J1, J2, J3 | 2       | Phase B                  | For factory use; Measurement connection points | 600 VAC |
|            | 3       | Phase C                  | connection points                              |         |
|            | 1,2,3,4 | Not Connected            |                                                | N/A     |
| J4         |         | Current transformer      | For factory use; Only used for                 | N/A     |
|            | 5,6,7,8 | connections              | filters with dual tuned circuits               | IN/A    |
|            | 1       |                          | Not Connected                                  |         |
|            | 2       |                          | B (non-inverting)                              |         |
| J5         | 3       |                          | Ground                                         | N/A     |
|            | 4       |                          | A (inverting)                                  |         |
|            | 5       |                          | Not connected                                  |         |
| J12        | 1       | Input Power from control | Neutral                                        | 120 VAC |
| 312        | 2       | power transformer        | Line                                           | 120 VAC |
| J14        | 1-14    | Micro Programming        | For factory use                                | N/A     |

**Note:** The power terminals on the PQconnect accepts 28 to 14 AWG stranded wire, with a tightening torque of 4.4 in-lb. (0.5 Nm).

**Table 15: Form C Relay Contacts** 

| Terminal | Pin  | Description                      | Label                | Tightening<br>Torque | Wire Range |
|----------|------|----------------------------------|----------------------|----------------------|------------|
| J7       | 1, 2 | Multi-functional digital Input 1 | Customer contacts    | 3.5 lbin (0.4 Nm)    | 28-12 AWG  |
| J8       | 1, 2 | Multi-functional digital Input 2 | Customer contacts    | 3.5 lbin (0.4 Nm)    | 28-12 AWG  |
|          | 1    | -                                | Normally Closed (NC) |                      |            |
| J11      | 2    | Digital output form C Contact 1  | Common (COM)         | 4.4 lbin (0.5 Nm)    | 28-14 AWG  |
|          | 3    | ]                                | Normally Open (NO)   | , ,                  |            |
|          | 1    |                                  | Normally Closed (NC) |                      |            |
| J10      | 2    | Digital output form C Contact 2  | Common (COM)         | 4.4 lbin (0.5 Nm)    | 28-14 AWG  |
|          | 3    |                                  | Normally Open (NO)   |                      |            |

Note: Form-C relay contacts are gold plated with a load rating of 5.0 A @ 120 VAC

The filter is set to control the contactor pickup/drop-out at 30% of load current by factory default. This setting can be changed in the tech access page from the settings menu.

Multi-functional digital inputs have the following functions:

- DEFAULT: 0 = Disabled
- 1 = Tuning Reactor Thermal Switch Input
- 2 = Line Reactor Thermal Switch Input
- 3 = Reset Command
- 4 = External Control Input

#### Digital Output form C Contact

- J11 reserved for contactor control
- J10 used for status detection

### **Modbus RTU**

The PQconnect Modbus RTU network communication interface transmits and receives command and status data from the PQconnect Modbus master over a RS-485 serial link. Modbus RTU is a simple serial communications protocol originally developed by Modicon for use with Programmable Logic Controllers (PLCs) in control of industrial devices. Modbus RTU is commonly supported by most PLCs and is an open, royalty-free communications standard.

### Wiring and Configuration

The PQconnect implements a Modbus RTU Master/Slave device, which supports two-wire RS-485 signal levels. The PQconnect communication port used for the Modbus RTU interface is connected directly to the PCB. The communication port is located on the side of the PQconnect board.

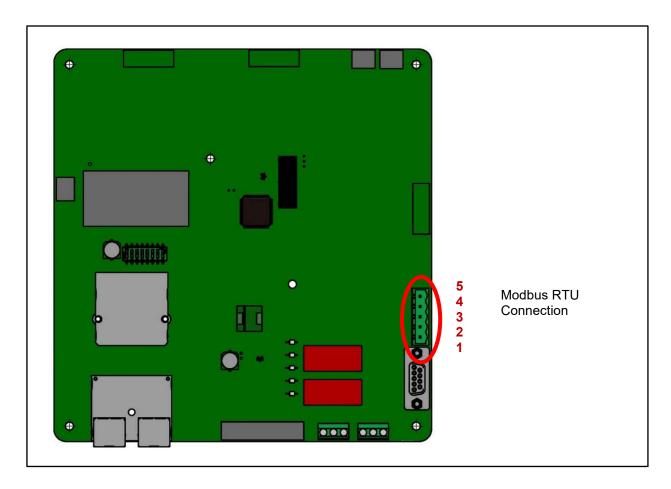

Figure 17: PQconnect Modbus RTU Connection PQvision Display Connections

The hardware pinout for the J5 communication header and default settings is shown below.

**Table 16: Modbus Connector Pin Definitions** 

| J5 Header Pinout | Signal Name | Signal Type              |
|------------------|-------------|--------------------------|
| 1                | No connect  | -                        |
| 2                | D+          | RS-485 B (non-inverting) |
| 3                | GND         | RS-485 SC/G              |
| 4                | D-          | RS-485 A (inverting)     |
| 5                | No connect  | -                        |

The default protocol settings for the RS-485 Modbus RTU interface are shown below.

**Table 17: Modbus RTU Protocol Settings** 

| Parameter | Default Value | Units |
|-----------|---------------|-------|
| Baud Rate | 115200        | Bd    |
| Data Bits | 8             | Bits  |
| Stop Bits | 1             | Bits  |
| Parity    | Even          | -     |
| Slave ID  | 10            | -     |

HSD IOM Manual 42

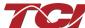

The default settings can be modified via the PQconnect system menu. A Tech level access password is required to change these parameters. Ensure the board communicates to the desktop app and then First go to Menu  $\rightarrow$  Settings  $\rightarrow$  Device settings  $\rightarrow$  Change to desired Modbus parameters  $\rightarrow$  Apply  $\rightarrow$  Menu  $\rightarrow$  Save Settings. Finally, go to Menu  $\rightarrow$  Reset PQconnect, this will reboot the PQconnect with the desired Modbus parameters. Note: if the contactor state is closed it will open when clicking the reset command.

The network interface on the PQconnect allows the user to control the contactor and show internal status data of the HSD filter. The PQconnect PC application (PQvision) acts as a ModbusRTU master device for the network interface (see the PQvision application display connections).

**Table 18: Configuration Switches** 

| SW1 | O f                                                          | 1 – Enable 560Ω bias resistor on D    |  |  |  |
|-----|--------------------------------------------------------------|---------------------------------------|--|--|--|
|     | I Connection on J5 Header                                    | 2 – Enable 120Ω termination resistor. |  |  |  |
|     |                                                              | 3 - Enable 560Ω pull-up on D+.        |  |  |  |
| J20 | Remove jumper to use default Modbus settings on next reboot. |                                       |  |  |  |

The input and output registers from the HSD filter are mapped to the Modbus Analog Output Holding Registers starting at address 40000. See Table 19- Table 21 for definitions of the input register maps and Table 25 - Table 30 for definitions of the output register maps. All input and output registers are two bytes in size and formatted as 16-bit signed integers.

**Note:** All parameters with an asterisk (\*) in the description will require the Tech level access codes parameter key A: 0x007D (125) and parameter key B: 0xEA6E (60014).

#### **Thermal Switch Connections**

When the HSD filter is equipped with PQconnect, it includes an over-temperature switch installed on both the Line Reactor and the Tuning Reactor. On each reactor, over-temperature switches are wired to a terminal block separate from the power terminals. The over-temperature switch opens if unpredicted heating occurs. An interlocking circuit should be used with the over-temperature switch to turn off the VFD to prevent filter damage in the event of filter overheating. The over-temperature switch contact is rated 6 amps at 120 VAC. The over-temperature switches are normally closed, open on temperature rise and typically have the following trip points:

- On a Class R 220°C insulation reactor, the switch opens on rise above 200°C
- On a Class H 180°C insulation reactor, the switch opens on rise above 160°C

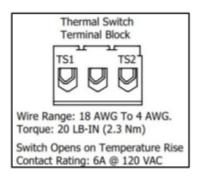

Figure 18: Terminal Block

The Thermal switch feedback is wired to the PQconnect board, will indicate whether there is an over-temperature problem. The PQconnect fault relay (J10 header) can be used for a supervisory control to be alerted when there is an over-temperature issue as an additional measure as the filter

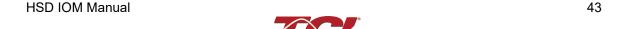

operates when the VFD operates, and cannot take independent action to protect itself. For further detail please refer to the pin out references in section PCB Connections.

## **Register Maps**

### **Write Parameters:**

Table 19: Network Interface INPUT/Setpoint Register Map

| Parameter Name                | I/O Reg<br>Address<br>Offset | Direction | Data Values and Examples                                                                                                    | Description                                                                                                    |  |
|-------------------------------|------------------------------|-----------|----------------------------------------------------------------------------------------------------|----------------------------------------------------------------------------------------------------|--|
| PARAM_USER_CMD_REQ            | 500                          | Input     | 9 = Save Current Values to Flash 21 = Set User Access 25 = Set Access to Tech Access (access key needs to be set to 125 for key A and 60014 for key B) 150 = Load Values from Flash 200 = Restore Defaults to Flash 300 = Restore Calibration Defaults | Note that defaulting the flash will clear all calibration data and require that the calibration procedure be rerun.                  |  |
| TRACE_GO_DONE                 | 501                          | Input     | 0 = Capture Done<br>1 = Start Capture                                                                                                    | Trace Data points for waveforms                                                                                                    |  |
| SYS_RESET                     | 502                          | Input     | 0 = No Command<br>1 = Reset Contactor Closed                                                                                                    | Reset contactor                                                                                                    |  |
| PARAM_KEY_A                   | 503                          | Input     | Enter Key A                                                                                                    | Read/write parameters under                                                                                                    |  |
| PARAM_KEY_B                   | 504                          | Input     | Enter Key B                                                                                                    | Tech Access                                                                                                    |  |
| CT_RATIO                      | 505                          | Input     | XXXX:5 where XXXX is the primary turns count of the CT 1000 = 1000:5 Range 5 to 10000                                                                                                    | Dual Tuned Circuit Current Transformer (CT) ratios*  Note: Only required for units with dual tuned circuits                          |  |
| CURRENT_WAVEFORM_DATA_FO RMAT | 506                          | Input     | <b>Default:</b> 0 = 10ths of amps<br>1 = per unit                                                                                                    | Changes the scaling of the waveforms displayed on PQvision.                                                                          |  |
| SYS_CONTROL_MODE              | 510                          | Input     | 0 = Always Open<br>1 = Always Closed<br><b>DEFAULT</b> : 2= Auto load<br>3 = Auto kVAR<br>4 = External<br>5 = No contactor                                                                                                    | Contactor control; keep<br>contactor always off/on, auto<br>turn on/off based on desired<br>load or kVAR, external relay<br>input. * |  |
| SYS_AUTO_CONTACTOR_CLOSED     | 511                          | Input     | 0 = Disable <b>DEFAULT:</b> 1 = Enable                                                                                                    | Contactor auto reclose, this will attempt to reclose the contactor after it has been open through a status condition. *              |  |
| RATED_CURRENT                 | 520                          | Input     | 1000 = 100 A<br>Range: 3 to 1500 A                                                                                                    | Filter rated current*                                                                                                    |  |
| RATED_VOLTAGE                 | 521                          | Input     | 4800 = 480 Vrms<br>Range: 120 to 600 Vrms                                                                                                    | Filter rated voltage*                                                                                                    |  |
| RATED_FREQUENCY               | 522                          | Input     | 50 = 50 Hz<br>60 = 60 Hz                                                                                                    | Filter rated frequency*                                                                                                    |  |

## **Write Parameters:**

Table 20: Network Interface INPUT/Setpoint Register Map

| Table 20: Network Interface INPL |                              | LREGIS        | tei wap                                                    |                                                                                                    |
|----------------------------------|------------------------------|---------------|------------------------------------------------------------|----------------------------------------------------------------------------------------------------|
| Parameter Name                   | I/O Reg<br>Address<br>Offset | Dire<br>ction | Data Values and Examples                                   | Description                                                                                                    |
| STATUS_FILTER_A_RELAY_ACTION     | 540                          | Input         | 0 = Disabled  DEFAULT: 9  Range: 0 to 65535                | To Enable desired status detections, enter bit mask from table by converting to decimal.                                                                     |
| STATUS_FILTER_B_RELAY_ACTION     | 541                          | Input         | 0 = Disabled <b>DEFAULT: 49151</b> Range: 0 to 65535       | If a status is active and the bit corresponding to that status in this mask is set, the relay will be activated.  Reference Table 22 below for filter status |
|                                  |                              |               |                                                            | detection bits. *  To Enable desired status detections, enter bit mask from table by converting to decimal.                                                  |
| STATUS_LINE_RELAY_ACTION         | 542                          | Input         | 0 = Disabled <b>DEFAULT: 71</b> Range: 0 to 65535          | If a status is active and the bit corresponding to that status in this mask is set, the relay will be activated                                              |
|                                  |                              |               |                                                            | Reference Table 23 below for line status detection bits. *                                                                                                   |
|                                  |                              |               |                                                            | To Enable desired status detections, enter bit mask from table by converting to decimal.                                                                     |
| STATUS_FILTER_LOAD_RELAY_ACTION  | 543                          | Input         | 0 = Disabled  DEFAULT: 63  Range: 0 to 65535               | If a status is active and the bit corresponding to that status in this mask is set, the relay will be activated.                                             |
|                                  |                              |               |                                                            | Reference Table 24 below for load status detection bits. *                                                                                                   |
| STATUS_FILTER_A_CNT_ACTION       | 550                          | Input         | 0 = Disabled  Default: 1  Range: 0 to 65535                | Filter status A tune contactor action enable bit mask.                                                                                                    |
| STATUS_FILTER_B_CNT_ACTION       | 551                          | Input         | 0 = Disabled<br><b>Default: 36863</b><br>Range: 0 to 65535 | Filter status B tune contactor action enable bit mask.                                                                                                    |
| STATUS_LINE_CNT_ACTION           | 552                          | Input         | 0 = Disabled  Default: 64  Range: 0 to 65535               | Line status tune contactor action enable bit mask.                                                                                                    |
| STATUS_FILTER_LOAD_CNT_ACTION    | 553                          | Input         | 0 = Disabled  Default: 0  Range: 0 to 65535                | Filter load status tune contactor action enable bit mask.                                                                                                    |
| CNT_CLOSE_LOAD_THRESHOLD         | 570                          | Input         | <b>DEFAULT:</b> 30 = 30%<br>Range: 10 to 100 %             | Contactor close threshold in percent rated current*                                                                                                    |
| CNT_CLOSE_LOAD_HYSTERESIS        | 571                          | Input         | <b>DEFAULT:</b> 5 = 5%<br>Range: 2 to 50 %                 | Contactor will open when the current reaches the hysteresis (THRESHOLD – HYSTERESIS)*                                                                        |
| CNT CLOSE KVAR THRESHOLD         | 572                          | Input         | DEFAULT: 50 = 50 kVAR                                      | Contactor close threshold for kVAR control*                                                                                                    |
| ON OLOGE INVALENTIAL SHOLD       | 312                          | πραι          | Range: -1000 to 1000 kVAR                                  | Note: negative setpoint = lagging target, positive setpoint = leading target.                                                                                |

HSD IOM Manual 45

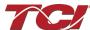

| CNT_CLOSE_KVAR_HYSTERESIS | 573 | Input | <b>DEFAULT:</b> 10 = 10%<br>Range: 5 to 100 %             | Contactor will open when the kVAR reaches the hysteresis (THRESHOLD – HYSTERESIS)* |
|---------------------------|-----|-------|-----------------------------------------------------------|------------------------------------------------------------------------------------|
| CNT_CLOSE_DELAY           | 574 | Input | <b>DEFAULT:</b> 5 = 5 seconds<br>Range: 1 to 3600 seconds | Contactor Close Delay*                                                             |
| CNT_OPEN_DELAY            | 575 | Input | <b>DEFAULT:</b> 5 = 5 seconds<br>Range: 1 to 3600 seconds | Contactor Open Delay*                                                              |

### **Write Parameters:**

Table 21: Network Interface INPUT/Setpoint Register Map

| Parameter Name            | I/O Reg<br>Address<br>Offset | Direction | Data Values and<br>Examples                                                          | Description                                                                         |
|---------------------------|------------------------------|-----------|--------------------------------------------------------------------------------------|-------------------------------------------------------------------------------------|
| SYS_PF_STEP_1_KVAR        | 576                          | Input     | DEFAULT: 5 = 5 kVAR<br>Steps<br>Range: 1 to 200 kVAR                                 | Desired filter kVAR for contactor to enable*                                        |
| SYS_PF_STEP_2_KVAR        | 577                          | Input     | DEFAULT: 5 = 5 kVAR<br>Steps<br>Range: 1 to 200 kVAR                                 | Filter Second Tuned Circuit kVAR (Only used for filters with dual tuned circuits) * |
| CNT_AUTO_RECLOSE_DELAY    | 580                          | Input     | DEFAULT: 10 = 10<br>seconds<br>Range: 10 to 3600<br>seconds                          | Contactor auto re-close delay time*                                                 |
| CNT_POWER_ON_DELAY        | 581                          | Input     | <b>DEFAULT:</b> 1 = 1 second<br>Range: 0 to 3600 seconds                             | System Power on Delay*                                                              |
| CNT_AUTO_RECLOSE_ATTEMPTS | 582                          | Input     | <b>DEFAULT:</b> 5 = 5 attempts<br>Range: 1 to 15                                     | Maximum number of contactors auto re-close attempts allowed*                        |
| CNT_AUTO_RECLOSE_TIMESPAN | 583                          | Input     | DEFAULT: 600 = 600<br>seconds<br>Range: 300 to 3600<br>seconds                       | Maximum number of contactors auto re-close attempts time span*                      |
| MB_SLAVE_ADDRESS          | 600                          | Input     | DEFAULT: = 10<br>Range: 0 to 255                                                     | Modbus RTU Device Slave Address*                                                    |
| MB_BAUD_RATE              | 601                          | Input     | <b>DEFAULT:</b> 11520 = 115200 baud rate 3840 = 38400 baud rate 960 = 9600 baud rate | Modbus RTU Device Baud Rate*                                                        |
| MB_PARITY                 | 602                          | Input     | 0 = None<br>1 = Odd<br><b>DEFAULT:</b> 2 = Even                                      | Modbus RTU Device Parity*                                                           |
| BOOTLOADER_START          | 604                          | Input     | DEFAULT: 0 = No Action<br>1 = Start Bootloader<br>2 = Start Recovery                 | Used to navigate to bootloader, which launches the main program.                    |
| SYS_INPUT_1_CONFIG        | 610                          | Input     | DEFAULT: 2 = Line Reactor Thermal Switch Input 0 = Disabled                          | Customer external control input 1*  J7 of the PCB                                   |

|                            |     | 1     | T                                                                                                    | T                                                                                                    |
|----------------------------|-----|-------|----------------------------------------------------------------------------------------------------|----------------------------------------------------------------------------------------------------|
|                            |     |       | 1 = Tuning Reactor<br>Thermal Switch Input<br>2 = Line Reactor Thermal<br>Switch Input<br>3 = Reset Command<br>4 = External Control Input                                                |                                                                                                    |
| SYS_INPUT_2_CONFIG         | 611 | Input | DEFAULT: 1 = Tuning Reactor Thermal Switch Input 0 = Disabled 1 = Tuning Reactor Thermal Switch Input 2 = Line Reactor Thermal Switch Input 3 = Reset Command 4 = External Control Input | Customer external control input 2*  J8 of the PCB                                                                                        |
| V_LINE_OV_ONSET            | 620 | Input | <b>DEFAULT:</b> 130 = 130%<br>Range: 100-150%                                                                                                    | Line overvoltage onset threshold in percent rated voltage.                                                                               |
| V_LINE_OV_CLEAR            | 621 | Input | <b>DEFAULT:</b> 125 = 125%<br>Range: 90-140%                                                                                                    | Line overvoltage clear threshold in percent rated voltage.                                                                               |
| V_LINE_OV_DELAY            | 622 | Input | DEFAULT: 20 = 20<br>seconds<br>Range: 1-3600 seconds                                                                                                    | Line overvoltage delay in seconds.                                                                                                    |
| V_LINE_UV_ONSET            | 623 | Input | <b>DEFAULT:</b> 75 = 75%                                                                                                    | Line undervoltage onset threshold in percent rated voltage.                                                                              |
| V_LINE_UV_CLEAR            | 624 | Input | <b>DEFAULT:</b> 80 = 80%                                                                                                    | Line undervoltage clear threshold in percent rated voltage.                                                                              |
| V_LINE_UV_DELAY            | 625 | Input | DEFAULT: 20 = 20<br>seconds<br>Range: 1-3600 seconds                                                                                                    | Line undervoltage delay in seconds.                                                                                                    |
| I_LINE_OC_ONSET            | 626 | Input | <b>DEFAULT:</b> 155 = 155%<br>Range: 100-200%                                                                                                    | Line overcurrent onset threshold in percent rated current.                                                                               |
| I_LINE_OC_CLEAR            | 627 | Input | <b>DEFAULT:</b> 150 = 150%<br>Range: 90-190%                                                                                                    | Line overcurrent clear threshold in percent rated current.                                                                               |
| I_LINE_OC_DELAY            | 628 | Input | DEFAULT: 20 = 20<br>seconds<br>Range: 1-3600 seconds                                                                                                    | Line overcurrent delay in seconds.                                                                                                    |
| I_LOAD_BALANCE_ONSET       | 640 | Input | <b>DEFAULT:</b> 65 = 65%<br>Range: 10-90%                                                                                                    | Load current balance onset threshold in percent rated current.                                                                           |
| I_LOAD_BALANCE_CLEAR       | 641 | Input | <b>DEFAULT:</b> 70 = 70%<br>Range: 10-90%                                                                                                    | Load current balance clear threshold in percent rated current.                                                                           |
| I_LOAD_BALANCE_DELAY       | 642 | Input | DEFAULT: 20 = 20<br>seconds<br>Range: 1-3600 seconds                                                                                                    | Load current balance delay in seconds.                                                                                                   |
| I_LOAD_BALANCE_MIN_CURRENT | 643 | Input | <b>DEFAULT:</b> 50 = 50%<br>Range: 10-100%                                                                                                    | Load current balance minimum detection current in percent rated current. Load current balance is not checked at less than this setpoint. |
| I_TUNE_OC_ONSET            | 660 | Input | <b>DEFAULT:</b> 105 = 105%<br>Range: 100-200%                                                                                                    | Tune overcurrent onset threshold in percent rated current.                                                                               |

| I_TUNE_OC_CLEAR      | 661 | Input | <b>DEFAULT:</b> 100 = 100%<br>Range: 90-190%                             | Tune overcurrent clear threshold in percent rated current.                      |
|----------------------|-----|-------|--------------------------------------------------------------------------|---------------------------------------------------------------------------------|
| I_TUNE_OC_DELAY      | 662 | Input | DEFAULT: 20 = 20<br>seconds<br>Range: 1-3600 seconds                     | Tune overcurrent delay in seconds.                                              |
| I_TUNE_UC_ONSET      | 663 | Input | DEFAULT: Varies depending on unit rating. 55 = 55% Range: 10-100%        | Tune circuit fundamental undercurrent onset threshold in percent rated current. |
| I_TUNE_UC_CLEAR      | 664 | Input | DEFAULT: Varies<br>depending on unit rating<br>60 = 60%<br>Range: 10-90% | Tune circuit fundamental undercurrent clear threshold in percent rated current. |
| I_TUNE_UC_DELAY      | 665 | Input | DEFAULT: 20 = 20<br>seconds<br>Range: 1-3600 seconds                     | Tune circuit fundamental undercurrent delay in seconds.                         |
| I_TUNE_BALANCE_ONSET | 666 | Input | <b>DEFAULT:</b> 65 = 65%<br>Range: 10-90%                                | Tune circuit current balance onset threshold in percent rated current.          |
| I_TUNE_BALANCE_CLEAR | 667 | Input | <b>DEFAULT:</b> 70 = 70%<br>Range: 10-90%                                | Tune circuit current balance clear threshold in percent rated current.          |
| I_TUNE_BALANCE_DELAY | 668 | Input | DEFAULT: 20 = 20<br>seconds<br>Range: 1-3600 seconds                     | Tune circuit current balance delay in seconds.                                  |
| T_AMBIENT_OT_ONSET   | 680 | Input | <b>DEFAULT:</b> 750 = 75.0°C<br>Range: 10.0-85.0°C                       | Internal ambient overtemperature onset threshold in tenths of degrees C.        |
| T_AMBIENT_OT_CLEAR   | 681 | Input | <b>DEFAULT:</b> 700 = 70.0°C<br>Range: 5.0-80.0°C                        | Internal ambient overtemperature clear threshold in tenths of degrees C.        |
| T_AMBIENT_OT_DELAY   | 682 | Input | DEFAULT: 20 = 20<br>seconds<br>Range: 1-3600 seconds                     | Internal ambient overtemperature delay in seconds.                              |
| FAULT_HIGH_THD_ONSET | 690 | Input | <b>DEFAULT:</b> 60 = 6%<br>Range: 2-20%                                  | High line voltage THD onset threshold in unit of tenths of a percent.           |
| FAULT_HIGH_THD_CLEAR | 691 | Input | <b>DEFAULT:</b> 50 = 5%<br>Range: 2-20%                                  | High line voltage THD clear threshold in unit of tenths of a percent.           |
| FAULT_HIGH_THD_DELAY | 692 | Input | DEFAULT: 20 = 20<br>seconds<br>Range: 1-3600 seconds                     | High line voltage THD delay time in seconds.                                    |
| PHASE_ROTATION       | 693 | Input | DEFAULT: 1 = ABC<br>Rotation Expected<br>2 = ACB Rotation<br>Expected    | Filter expected input phase orientation*                                        |
| SYS_MAG_CAL_ENABLE   | 700 | Input | 0 = Disable<br>1 = Enable                                                | System magnitude Calibration                                                    |

|                     |     |       |                                                                      | Input current measured on A phase of                    |
|---------------------|-----|-------|----------------------------------------------------------------------|---------------------------------------------------------|
| SYS_I_LINE_CAL_A    | 710 | Input | 1000 = 100A<br>Range: 3 to 1500 A                                    | the filter*                                             |
|                     |     |       |                                                                      | Note: For calibration setup                             |
| SYS_I_LINE_CAL_B    | 711 | Input | 1000 = 100A                                                          | Input current measured on B phase of the filter*        |
|                     |     |       | Range: 3 to 1500 A                                                   | Note: For calibration setup                             |
| SYS_I_LINE_CAL_C    | 712 | Input | 1000 = 100A                                                          | Input current measured on C phase of the filter*        |
|                     |     |       | Range: 3 to 1500 A                                                   | Note: For calibration setup                             |
| SYS_I_TUNE_CAL_A    | 713 | Input | 1000 = 100A<br>Range: 3 to 1500 A                                    | Tune circuit current measured on A phase of the filter* |
|                     |     |       |                                                                      | Note: For calibration setup                             |
| SYS_I_TUNE_CAL_B    | 714 | Input | 1000 = 100A<br>Range: 3 to 1500 A                                    | Tune circuit current measured on B phase of the filter* |
|                     |     |       | Nange: 3 to 1500 A                                                   | Note: For calibration setup                             |
| SYS_I_TUNE_CAL_C    | 715 | Input | 1000 = 100A                                                          | Tune circuit current measured on C phase of the filter* |
|                     |     | •     | Range: 3 to 1500 A                                                   | Note: For calibration setup                             |
| SYS_MAG_CAL_TOL     | 716 | Input | 0 = Calibration Command<br>not active<br>1 = Enter calibration state | System magnitude calibration state                      |
| I_LINE_EST_A_SCALAR | 720 | Input | Range: -32768 to 32767                                               | Magnitude scalar for current calculation line phase A.  |
|                     |     |       |                                                                      | Note: Value set by Factory.                             |
| I_LINE_EST_B_SCALAR | 721 | Input | Range: -32768 to 32767                                               | Magnitude scalar for current calculation line phase B.  |
|                     |     |       |                                                                      | Note: Value set by Factory.                             |
| I_LINE_EST_C_SCALAR | 722 | Input | Range: -32768 to 32767                                               | Magnitude scalar for current calculation line phase C.  |
|                     |     |       |                                                                      | Note: Value set by Factory.                             |
| I_TUNE_EST_A_SCALAR | 723 | Input | Range: -32768 to 32767                                               | Magnitude scalar for current calculation tune phase A.  |
|                     |     |       |                                                                      | Note: Value set by Factory.                             |
| I_TUNE_EST_B_SCALAR | 724 | Input | Range: -32768 to 32767                                               | Magnitude scalar for current calculation tune phase B.  |
|                     |     |       |                                                                      | Note: Value set by Factory.                             |
| I_TUNE_EST_C_SCALAR | 725 | Input | Range: -32768 to 32767                                               | Magnitude scalar for current calculation tune phase C.  |
|                     |     |       |                                                                      | Note: Value set by Factory.                             |
| V_LINE_SCALAR_A     | 730 | Input | Range: -32768 to 32767                                               | Magnitude scalar for line voltage phase AB.             |
|                     |     |       |                                                                      | Note: Value set by Factory.                             |

HSD IOM Manual 49

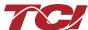

| V_LINE_SCALAR_B   | 731 | Input | Range: -32768 to 32767 | Magnitude scalar for line voltage phase BC.   |
|-------------------|-----|-------|------------------------|-----------------------------------------------|
|                   |     |       |                        | Note: Value set by Factory.                   |
| V_LINE_SCALAR_C   | 732 | Input | Range: -32768 to 32767 | Magnitude scalar for line voltage phase CA.   |
|                   |     |       |                        | Note: Value set by Factory.                   |
| V_LOAD_SCALAR_A   | 733 | Input | Range: -32768 to 32767 | Magnitude scalar for load voltage phase AB.   |
|                   |     |       |                        | Note: Value set by Factory.                   |
| V_LOAD_SCALAR_C   | 734 | Input | Range: -32768 to 32767 | Magnitude scalar for load voltage phase CA.   |
|                   |     |       |                        | Note: Value set by Factory.                   |
| V_TUNE_SCALAR_A   | 735 | Input | Range: -32768 to 32767 | Magnitude scalar for tune voltage phase AB.   |
|                   |     |       |                        | Note: Value set by Factory.                   |
| V_TUNE_SCALAR_C   | 736 | Input | Range: -32768 to 32767 | Magnitude scalar for tune voltage phase CA.   |
|                   |     |       |                        | Note: Value set by Factory.                   |
| I_LINE_SCALAR_A   | 737 | Input | Range: -32768 to 32767 | Magnitude scalar for line current CT phase A. |
|                   |     |       |                        | Note: Value set by Factory.                   |
| I_LINE_SCALAR_C   | 738 | Input | Range: -32768 to 32767 | Magnitude scalar for line current CT phase C. |
|                   |     |       |                        | Note: Value set by Factory.                   |
| I_TUNE_SCALAR_A   | 739 | Input | Range: -32768 to 32767 | Magnitude scalar for tune current CT phase A. |
|                   |     |       |                        | Note: Value set by Factory.                   |
| I_TUNE_SCALAR_C   | 740 | Input | Range: -32768 to 32767 | Magnitude scalar for tune current CT phase A. |
|                   |     |       |                        | Note: Value set by Factory.                   |
| V_LINE_RMS_SCALAR | 750 | Input | Range: -32768 to 32767 | RMS calculation scalar for line voltage.      |
|                   |     |       |                        | Note: Value set by Factory.                   |
| V_LOAD_RMS_SCALAR | 751 | Input | Range: -32768 to 32767 | RMS calculation scalar for load voltage.      |
|                   |     |       |                        | Note: Value set by Factory.                   |
| I_LINE_RMS_SCALAR | 752 | Input | Range: -32768 to 32767 | RMS calculation scalar for line current.      |
|                   |     |       |                        | Note: Value set by Factory.                   |
| I_LOAD_RMS_SCALAR | 753 | Input | Range: -32768 to 32767 | RMS calculation scalar for load current.      |
|                   |     |       |                        | Note: Value set by Factory.                   |

| I_TUNE_TAP_GAIN      | 801 | Input | Value specific to filter model.                 | Line reactor tap turn coupling gain.                                                                                       |
|----------------------|-----|-------|-------------------------------------------------|----------------------------------------------------------------------------------------------------|
|                      |     |       | model.                                          | Note: Value set by Factory.                                                                                                |
| V TUD COALAD         | 000 |       |                                                 | Voltage THD gain adjustment factor.                                                                                        |
| V_THD_SCALAR         | 802 | Input | Range: -32768 to 32767                          | Note: Value set by Factory.                                                                                                |
|                      |     |       |                                                 | Current THD gain adjustment factor.                                                                                        |
| I_THD_SCALAR         | 803 | Input | Range: -32768 to 32767                          | Note: Value set by Factory.                                                                                                |
|                      |     |       | % THVD                                          | Voltage THD offset adjustment factor.                                                                                      |
| V_THD_OFFSET         | 804 | Input | 1 = 0.1% THVD                                   | Note: Value set by Factory.                                                                                                |
|                      |     |       | % THID                                          | Current THD offset adjustment factor.                                                                                      |
| I_THD_OFFSET         | 805 | Input | 1 = 0.1% THID                                   | Note: Value set by Factory.                                                                                                |
| BLUETOOTH_ENABLE     | 900 | Input | <b>Default:</b> 1 = Enabled 0 = Disabled        | Set to Enable BGM.                                                                                                    |
| DSP_MODEL_NUM        | 902 | Input | 101 = HSD                                       | Filter Model Number                                                                                                    |
| BGM_STATIC_PASSKEY_A | 970 | Input | Range: 0 to 15                                  | BGM password set high bytes.                                                                                               |
| BGM_STATIC_PASSKEY_B | 971 | Input | Range: 0 to 65535                               | BGM password set low bytes.                                                                                                |
| BGM_SECUIRTY_LEVEL   | 972 | Input | Default: 0 = Low Security<br>1 = High Security  | BGM Security level. High Security mode blocks new pairing requests. Passkey changes each time a connection is attempted.   |
| BGM_NUMERIC_ID       | 973 | Input | DEFAULT: 0                                      | BGM Numeric Identifier.                                                                                                    |
| BGM_PAIRING_MODE     | 974 | Input | 0 = No active request<br>1 = Active request     | BGM pairing mode.                                                                                                    |
| BGM_COMMAND          | 975 | Input | DEFAULT: 0                                      | BGM command input.                                                                                                    |
| RATED_STEP_1_CAP     | 980 | Input | <b>DEFAULT:</b> 575 = 57.7μF<br>Range: 0-2000μF | Filter rated (step 1) capacitance. Used for tune circuit no load current.                                                  |
| RATED_STEP_2_CAP     | 981 | Input | <b>DEFAULT:</b> 0 = 0μF<br>Range: 0-2000μF      | Filter rated (step 2) capacitance. (Only used for filters with dual tuned circuits) Used for tune circuit no load current. |
| RATED_CAP_CONFIG     | 982 | Input | <b>DEFAULT:</b> 0 = Delta 1 = Wye               | Filter rated capacitance configuration. Used for tune circuit no load current.                                             |
| CT_ENABLE            | 983 | Input | <b>DEFAULT:</b> 0 = Disabled 1 = Enabled        | Current transformer enable flag.(Only used for filters with dual tuned circuits)                                           |
| PF_FACTOR_NL         | 984 | Input | 105 = 1.05<br>Range: 100-140                    | Voltage boost factor applied to nameplate kVAR for kVAR contactor control at no load.                                      |
| PF_KVAR_FACTOR_FL    | 985 | Input | 105 = 1.05<br>Range: 100-140                    | Voltage boost factor applied to nameplate kVAR for kVAR contactor control at full load.                                    |

**Table 22: Filter Status References** 

| 16-bit values           |  |  |  |  |  |
|-------------------------|--|--|--|--|--|
|                         |  |  |  |  |  |
| Status Detection        |  |  |  |  |  |
| TUNE_PHASE_LOSS_A       |  |  |  |  |  |
| TUNE_PHASE_LOSS_B       |  |  |  |  |  |
| TUNE_PHASE_LOSS_C       |  |  |  |  |  |
| TUNE_BALANCE_LOSS_A     |  |  |  |  |  |
| TUNE_BALANCE_LOSS_B     |  |  |  |  |  |
| TUNE_BALANCE_LOSS_C     |  |  |  |  |  |
| TUNE_UNDERCURRENT_A     |  |  |  |  |  |
| TUNE_UNDERCURRENT_B     |  |  |  |  |  |
| TUNE_UNDERCURRENT_C     |  |  |  |  |  |
| TUNE_OVERCURRENT_A      |  |  |  |  |  |
| TUNE_OVERCURRENT_B      |  |  |  |  |  |
| TUNE_OVERCURRENT_C      |  |  |  |  |  |
| UNDER_TEMP              |  |  |  |  |  |
| OVER_TEMP               |  |  |  |  |  |
| CPU_ERROR               |  |  |  |  |  |
| TUNE_REACTOR_THERMAL_SW |  |  |  |  |  |
|                         |  |  |  |  |  |
| RECLOSE_LIMIT           |  |  |  |  |  |
| NCP_FAULT_A             |  |  |  |  |  |
| NCP_FAULT_B             |  |  |  |  |  |
| LINE_REACTOR_THERMAL_SW |  |  |  |  |  |
|                         |  |  |  |  |  |

**Table 23: Filter Line Status References** 

| 16-bit values |                  |  |  |  |
|---------------|------------------|--|--|--|
| Bit           | Status Detection |  |  |  |
| 0             | PHASE_LOSS_A     |  |  |  |
| 1             | PHASE_LOSS_B     |  |  |  |
| 2             | PHASE_LOSS_C     |  |  |  |
| 3             | OVERVOLTAGE_A    |  |  |  |

| 4 | OVERVOLTAGE_B        |
|---|----------------------|
| 5 | OVERVOLTAGE_C        |
| 6 | FILTER_FREQ_MISMATCH |
| 7 | HIGH_VOLTAGE_THD     |
| 8 | LINE_PHASE_ROTATION  |

**Table 24: Filter Load Status References** 

|     | 16-bit values    |
|-----|------------------|
| Bit | Status Detection |
| 0   | BALANCE_A        |
| 1   | BALANCE_B        |
| 2   | BALANCE_C        |
| 3   | OVERCURRENT_A    |
| 4   | OVERCURRENT_B    |
| 5   | OVERCURRENT_C    |

Table 25: Network Interface OUTPUT/Feedback Register Map

| Parameter Name   | I/O Reg<br>Address<br>Offset | Direction | Data Values and Examples                                                                                                    | Description                                      |
|------------------|------------------------------|-----------|----------------------------------------------------------------------------------------------------|--------------------------------------------------|
| USER_STATE       | 10                           | Output    | 9 = Save Current Values to Flash 21 = Set User Access 25 = Set Access to Tech Access (access key needs to be set to 125 for key A and 60014 for key B) 150 = Load Values from Flash 200 = Restore Defaults to Flash | User state parameters. Read only value.          |
| DSP_SW_VER       | 12                           | Output    | Two 8bit ASCII Characters 0x0141 = ASCII for "A1"                                                                                                    | Software revision code for processor.            |
| DSP_MODEL_NUM_RO | 13                           | Output    | 101 = HSD                                                                                                    | System Model Number                              |
| HMS_SW_VER       | 14                           | Output    | Two 8bit ASCII Characters 0x0141 = ASCII for "A1"                                                                                                    | Software revision code for Ethernet module.      |
| HMS_MODEL_NUM_RO | 15                           | Output    | DEFAULT: 0                                                                                                    | Ethernet module Model Number                     |
| BGM_SW_VER       | 16                           | Output    | Two 8bit ASCII Characters 0x0141 = ASCII for "A1"                                                                                                    | Software revision code for the Bluetooth module. |
| BGM_MODEL_NUM_RO | 17                           | Output    | DEFAULT: 1                                                                                                    | Bluetooth module Model Number                    |
| LINE_VOLTAGE     | 20                           | Output    | 4800 = 480 Vrms<br>Range: 120 to 600 Vrms                                                                                                    | Filter input voltage                             |
| LINE_FREQ        | 21                           | Output    | 60 = 60 Hz                                                                                                    | Filter input frequency                           |

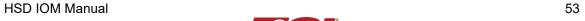

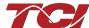

|               |    |        | 50 = 50 Hz                                             |                                                  |
|---------------|----|--------|--------------------------------------------------------|--------------------------------------------------|
| LINE_ROT      | 22 | Output | 1 = ABC Rotation Expected<br>2 = ACB Rotation Expected | Filter input phase orientation                   |
| V_LINE_AB_RMS | 30 | Output |                                                        | Source Utility Line Phase to Phase Voltage (A-B) |
| V_LINE_BC_RMS | 31 | Output |                                                        | Source Utility Line Phase to Phase Voltage (B-C) |
| V_LINE_CA_RMS | 32 | Output | Volts RMS                                              | Source Utility Line Phase to Phase Voltage (C-A) |
| V_LOAD_AB_RMS | 50 | Output | 4800 = 480 Vrms                                        | Filter Output Phase to Phase Voltage (A-B)       |
| V_LOAD_BC_RMS | 51 | Output |                                                        | Filter Output Phase to Phase Voltage (B-C)       |
| V_LOAD_CA_RMS | 52 | Output |                                                        | Filter Output Phase to Phase Voltage (C-A)       |
| V_TRAP_A_RMS  | 70 | Output |                                                        | Filter Tuned Circuit Phase A Voltage             |
| V_TRAP_B_RMS  | 71 | Output |                                                        | Filter Tuned Circuit Phase B Voltage             |
| V_TRAP_C_RMS  | 72 | Output |                                                        | Filter Tuned Circuit Phase C Voltage             |
| I_LINE_A_RMS  | 36 | Output |                                                        | Filter Input Current Phase A                     |
| I_LINE_B_RMS  | 37 | Output |                                                        | Filter Input Current Phase B                     |
| I_LINE_C_RMS  | 38 | Output | Amps RMS                                               | Filter Input Current Phase C                     |
| I_LOAD_A_RMS  | 56 | Output |                                                        | Filter Output Current Phase A                    |
| I_LOAD_B_RMS  | 57 | Output | 1,000 = 1,000 ARMS                                     | Filter Output Current Phase B                    |
| I_LOAD_C_RMS  | 58 | Output |                                                        | Filter Output Current Phase C                    |
| I_TUNE_A_RMS  | 76 | Output |                                                        | Filter Tuned Circuit Current Phase A             |
| I_TUNE_B_RMS  | 77 | Output |                                                        | Filter Tuned Circuit Current Phase B             |
| I_TUNE_C_RMS  | 78 | Output |                                                        | Filter Tuned Circuit Current Phase C             |
| I_LINE_A_THD  | 39 | Output |                                                        | Phase A THID for line current feedback           |
| I_LINE_B_THD  | 40 | Output |                                                        | Phase B THID for line current feedback           |
| I_LINE_C_THD  | 41 | Output | % THID                                                 | Phase C THID for line current feedback           |
| I_LOAD_A_THD  | 59 | Output | - 50 = 5.0% THID                                       | Phase A THID for load current feedback           |
| I_LOAD_B_THD  | 60 | Output |                                                        | Phase B THID for load current feedback           |
| I_LOAD_C_THD  | 61 | Output |                                                        | Phase C THID for load current feedback           |

Table 26: Network Interface OUTPUT/Feedback Register Map

| Parameter Name  | I/O Reg<br>Address<br>Offset | Direction | Data Values and Examples                                                                                                    | Description                                                        |
|-----------------|------------------------------|-----------|----------------------------------------------------------------------------------------------------|--------------------------------------------------------------------|
| I_TUNE_A_THD    | 79                           | Output    |                                                                                                    | Phase A THID for tuned circuit current feedback                    |
| I_TUNE_B_THD    | 80                           | Output    | % THID<br>50 = 5.0% THID                                                                                                    | Phase B THID for tuned circuit current feedback                    |
| I_TUNE_C_THD    | 81                           | Output    |                                                                                                    | Phase C THID for tuned circuit current feedback                    |
| V_LINE_AB_THD   | 33                           | Output    |                                                                                                    | A-B Phase to Phase THVD                                            |
| V_LINE_BC_THD   | 34                           | Output    |                                                                                                    | B-C Phase to Phase THVD                                            |
| V_LINE_CA_THD   | 35                           | Output    |                                                                                                    | C-A Phase to Phase THVD                                            |
| V_LOAD_AB_THD   | 53                           | Output    |                                                                                                    | A-B Phase to Phase THVD                                            |
| V_LOAD_BC_THD   | 54                           | Output    | % THVD<br>50 = 5.0% THVD                                                                                                    | B-C Phase to Phase THVD                                            |
| V_LOAD_CA_THD   | 55                           | Output    | 0.0% 11112                                                                                                    | C-A Phase to Phase THVD                                            |
| V_TRAP_A_THD    | 73                           | Output    |                                                                                                    | Tuning circuit A Phase THVD                                        |
| V_TRAP_B_THD    | 74                           | Output    |                                                                                                    | Tuning circuit B Phase THVD                                        |
| V_TRAP_C_THD    | 75                           | Output    |                                                                                                    | Tuning circuit C Phase THVD                                        |
| I_LINE_A_TDD    | 42                           | Output    |                                                                                                    | Filter input total Demand Distortion Phase A iTDD                  |
| I_LINE_B_TDD    | 43                           | Output    | % iTDD<br>50 = 5.0% iTDD                                                                                                    | Filter input total Demand Distortion Phase B iTDD                  |
| I_LINE_C_TDD    | 44                           | Output    |                                                                                                    | Filter input total Demand Distortion Phase C iTDD                  |
| SYS_POWER_ON    | 201                          | Output    | 0 = Power Off<br>1 = Power On                                                                                                    | Indicates if the filter has input power available                  |
| SYS_STATUS_OK   | 202                          | Output    | 0 = Filter is operating<br>1 = Filter has indicated status<br>warning                                                                                                    | Indicates filters status                                           |
| SYS_AT_CAPACITY | 203                          | Output    | 0 = Nominal<br>1 = At Capacity                                                                                                    | Indicates if the filter is running at its maximum current capacity |
| SYS_STATE       | 256                          | Output    | 0,1 = Initialization 2 = Power on Delay 3 = Unit Self State Inhibit 4 = Reset 5 = Force Open Contactor 6 = Force Close Contactor 7 = Auto Load Open 8 = Auto Load Close 9 = Auto kVAR Close 10 = Auto kVAR Open 11 = External Open 12 = External Close 13 = No Contactor 14 = Contactor Closed Inhibited 15 = Calibrate offsets 16 = Calibrate Magnitude 17 = No Communication | Indicates the present state of the system state machine.           |

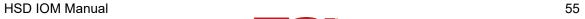

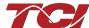

| 18 = Communication configuration 19 = Calibrate Check |
|-------------------------------------------------------|
|-------------------------------------------------------|

Table 27: Network Interface OUTPUT/Feedback Register Map

| Parameter Name        | I/O Reg<br>Address Offset | Direction | Data Values and<br>Examples                                              | Description                                                                                                    |
|-----------------------|---------------------------|-----------|--------------------------------------------------------------------------|----------------------------------------------------------------------------------------------------|
| P_LINE_APPARENT_TOTAL | 100                       | Output    | 100 = 100 kVA                                                            | Total Filter input apparent power.                                                                                         |
| P_LINE_REAL_TOTAL     | 101                       | Output    | 100 = 100kW                                                              | Total Filter input real power.                                                                                             |
| P_LINE_REACTIVE_TOTAL | 102                       | Output    | 100 = 100 kVAR                                                           | Total Filter input reactive power; Negative number indicates inductive power; Positive number indicates capacitive power.  |
| P_LINE_POWER_FACTOR   | 103                       | Output    | 1,000 = 1.00 Unity PF<br>-950 = 0.95 Lagging PF<br>950 = 0.95 Leading PF | Filter input Displacement Power Factor – Negative value indicates lagging power factor.                                    |
| P_LOAD_APPARENT_TOTAL | 120                       | Output    | 100 = 100 kVA                                                            | Total Filter output apparent power.                                                                                        |
| P_LOAD_REAL_TOTAL     | 121                       | Output    | 100 = 100kW                                                              | Total Filter output real power.                                                                                            |
| P_LOAD_REACTIVE_TOTAL | 122                       | Output    | 100 = 100 kVAR                                                           | Total Filter output reactive power; Negative number indicates inductive power. Positive number indicates capacitive power. |
| P_LOAD_POWER_FACTOR   | 123                       | Output    | 1,000 = 1.00 Unity PF<br>-950 = 0.95 Lagging PF<br>950 = 0.95 Leading PF | Filter output Displacement Power Factor – Negative values indicates lagging power factor.                                  |
| I_LINE_A_HARM_1       | 140                       | Output    |                                                                          |                                                                                                    |
| I_LINE_A_HARM_3       | 141                       | Output    |                                                                          | Filter input phase A spectrum data. Data                                                                                   |
| I_LINE_A_HARM_5       | 142                       | Output    |                                                                          |                                                                                                    |
| I_LINE_A_HARM_7       | 143                       | Output    |                                                                          |                                                                                                    |
| I_LINE_A_HARM_11      | 144                       | Output    | Fundamental = 1000 = 100%                                                | points from the fundamental to the 25 <sup>th</sup> harmonic. If the user would like the full                              |
| I_LINE_A_HARM_13      | 145                       | Output    | Range: 0 to 100 %                                                        | spectrum data points up to the 50 <sup>th</sup> harmonic; the user will have to run the full                               |
| I_LINE_A_HARM_17      | 146                       | Output    |                                                                          | data capture command.                                                                                                    |
| I_LINE_A_HARM_19      | 147                       | Output    |                                                                          |                                                                                                    |
| I_LINE_A_HARM_23      | 148                       | Output    |                                                                          |                                                                                                    |
| I_LINE_A_HARM_25      | 149                       | Output    |                                                                          |                                                                                                    |
| I_LINE_B_HARM_1       | 160                       | Output    |                                                                          |                                                                                                    |
| I_LINE_B_HARM_3       | 161                       | Output    |                                                                          | Filter input phase B spectrum data. Data                                                                                   |
| I_LINE_B_HARM_5       | 162                       | Output    | 100% harmo<br>Range: 0 to 100 % spect                                    | points from the fundamental to the 25 <sup>th</sup> harmonic. If the user would like the full                              |
| I_LINE_B_HARM_7       | 163                       | Output    |                                                                          | spectrum data points up to the 50 <sup>th</sup> harmonic: the user will have to run the full                               |
| I_LINE_B_HARM_11      | 164                       | Output    |                                                                          | data capture command.                                                                                                    |
| I_LINE_B_HARM_13      | 165                       | Output    | 1                                                                        |                                                                                                    |

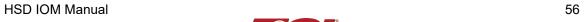

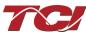

| I_LINE_B_HARM_17 | 166 | Output |                           |                                                                                                    |
|------------------|-----|--------|---------------------------|----------------------------------------------------------------------------------------------------|
| I_LINE_B_HARM_19 | 167 | Output |                           |                                                                                                    |
| I_LINE_B_HARM_23 | 168 | Output |                           |                                                                                                    |
| I_LINE_B_HARM_25 | 169 | Output |                           |                                                                                                    |
| I_LINE_C_HARM_1  | 180 | Output |                           |                                                                                                    |
| I_LINE_C_HARM_3  | 181 | Output |                           |                                                                                                    |
| I_LINE_C_HARM_5  | 182 | Output | Fundamental = 1000 = 100% | Filter input phase C spectrum data. Data points from the fundamental to the 25 <sup>th</sup> harmonic. If the user would like the full |
| I_LINE_C_HARM_7  | 183 | Output |                           |                                                                                                    |
| I_LINE_C_HARM_11 | 184 | Output |                           |                                                                                                    |
| I_LINE_C_HARM_13 | 185 | Output | Range: 0 to 100 %         | spectrum data points up to the 50 <sup>th</sup><br>harmonic; the user will have to run the full                                        |
| I_LINE_C_HARM_17 | 186 | Output |                           | data capture command.                                                                                                    |
| I_LINE_C_HARM_19 | 187 | Output |                           |                                                                                                    |
| I_LINE_C_HARM_23 | 188 | Output |                           |                                                                                                    |
| I_LINE_C_HARM_25 | 189 | Output |                           |                                                                                                    |

Table 28: Network Interface OUTPUT/Feedback Register Map

| Parameter Name                      | I/O Reg<br>Address Offset | Direction | Data Values and<br>Examples                | Description                                                                                                    |  |
|-------------------------------------|---------------------------|-----------|--------------------------------------------|----------------------------------------------------------------------------------------------------|--|
| BOARD_TEMP                          | 204                       | Output    | Range -40C to 75C                          | Board will give a status<br>condition of overtemp if it<br>exceeds 75°C or undertemp if<br>the temperature is below -40°C |  |
| CNT_CLOSED                          | 200                       | Output    | 0 = Contactor Closed<br>1 = Contactor Open | Indicates the status of the Filter tuned circuit contactor.                                                               |  |
| STATUS_FILTER_A                     | 210                       | Output    |                                            |                                                                                                    |  |
| STATUS_FILTER_B                     | 211                       | Output    |                                            |                                                                                                    |  |
| STATUS_FILTER_A_ENABLE_RO           | 220                       | Output    |                                            | Reference Table 22 above for filter status detections.                                                                    |  |
| STATUS_FILTER_B_ENABLE_RO           | 221                       | Output    |                                            |                                                                                                    |  |
| STATUS_FILTER_A_RELAY_ACTION_RO     | 230                       | Output    | - 0 = Disabled                             |                                                                                                    |  |
| STATUS_FILTER_B_RELAY_ACTION_RO     | 231                       | Output    |                                            |                                                                                                    |  |
| STATUS_FILTER_A_CNT_ACTION_RO       | 240                       | Output    |                                            |                                                                                                    |  |
| STATUS_FILTER_B_CNT_ACTION_RO       | 241                       | Output    | To Enable desired status detections,       |                                                                                                    |  |
| STATUS_LINE                         | 212                       | Output    | enter bit mask from table by converting to |                                                                                                    |  |
| STATUS_LINE_ENABLE_RO               | 222                       | Output    | decimal                                    | Reference Table 23 above for                                                                                              |  |
| STATUS_LINE_RELAY_ACTION_RO         | 232                       | Output    | Range: 0 to 65535                          | line status detections.                                                                                                   |  |
| STATUS_LINE_CNT_ACTION_RO           | 242                       | Output    |                                            |                                                                                                    |  |
| STATUS_FILTER_LOAD                  | 213                       | Output    |                                            |                                                                                                    |  |
| STATUS_FILTER_LOAD_ENABLE_RO        | 223                       | Output    |                                            | Reference Table 24 above for                                                                                              |  |
| STATUS_FILTER_LOAD_RELAY_ACTION_R O | 233                       | Output    |                                            | load status detections.                                                                                                   |  |
| STATUS_FILTER_LOAD_CNT_ACTION_RO    | 243                       | Output    | 1                                          |                                                                                                    |  |

| SYS_CONTROL_MODE_RO     | 250 | Output | 0 = Always Open<br>1 = Always Closed<br>DEFAULT: 2= Auto<br>load<br>3 = Auto kVAR<br>4 = External Control<br>Input<br>5 = No contactor | Contactor control: keep contactor always off/on, auto turn on/off based on desired load percentage or kVAR, external relay input. |
|-------------------------|-----|--------|----------------------------------------------------------------------------------------------------|----------------------------------------------------------------------------------------------------|
| TRACE_GO_DONE_RO        | 251 | Output | 0 = Capture Done<br>1 = Start Capture                                                                                                  | Indicates waveform data                                                                                                    |
| SYS_AUTO_FAULT_RESET_RO | 252 | Output | 0 = Disabled<br>1 = Enabled                                                                                                    | Displays auto contactor reset                                                                                                    |
| CT_RATIO_RO             | 253 | Output | XXXX:5 where XXXX is the primary turns count of the CT 1000 = 1000:5 Range 5 to 10000                                                  | Dual Turned Circuit Current<br>Transformer (CT) ratios<br>Note: Only required for units<br>with two tuned circuits                |
| PARAM_ACCESS_LEVEL_RO   | 254 | Output | 0 = Base access<br>1 = Tech access                                                                                                    | Level of parameter access to read and/or change parameter inputs                                                                  |
| PARAM_STATE             | 255 | Output | 0-11, 13-17 = restore,<br>parameter load, save,<br>reboot in progress.<br>12 = parameter load<br>complete                              | Indicates the present state of the parameter state machine.  Read only value.                                                     |

### **Read Parameters:**

Table 29: Network Interface OUTPUT/Feedback Register Map

| Parameter Name               | I/O Reg<br>Address<br>Offset | Direction | Data Values and Examples                                  | Description                                                   |
|------------------------------|------------------------------|-----------|-----------------------------------------------------------|---------------------------------------------------------------|
| CNT_STATUS                   | 257                          | Output    | 0 = Contactor Closed<br>1 = Contactor Open                | Contactor command status                                      |
| RATED_VOLTAGE_RO             | 260                          | Output    | 4800 = 480 Vrms<br>Range: 120 to 600 Vrms                 | Filter rated voltage                                          |
| RATED_CURRENT_RO             | 261                          | Output    | 1000 = 100 A<br>Range: 3 to 1500 Arms                     | Filter rated current                                          |
| RATED_FREQUENCY              | 262                          | Output    | 50 = 50 Hz<br>60 = 60 Hz                                  | Filter rated frequency                                        |
| CNT_CLOSE_LOAD_THRESHOLD_RO  | 270                          | Output    | <b>DEFAULT:</b> 30 = 30%<br>Range: 10 to 100 %            | Contactor close threshold based on the load *                 |
| CNT_CLOSE_LOAD_HYSTERESIS_RO | 271                          | Output    | <b>DEFAULT:</b> 5 = 5%<br>Range: 2 to 50 %                | Contactor will open when it reaches the hysteresis percentage |
| CNT_CLOSE_KVAR_THRESHOLD_RO  | 272                          | Output    | 100 = 100 kVAR<br>Range: 0 to 1000 kVAR                   | Contactor close threshold for kVAR control*                   |
| CNT_CLOSE_KVAR_HYSTERESIS_RO | 273                          | Output    | <b>DEFAULT:</b> 10 = 10%<br>Range: 5 to 100 %             | Contactor will open when it reaches the hysteresis percentage |
| CNT_CLOSE_DELAY_RO           | 274                          | Output    | <b>DEFAULT:</b> 5 = 5 seconds<br>Range: 1 to 3600 seconds | Displays set value of contactor closed delay time             |
| CNT_OPEN_DELAY_RO            | 275                          | Output    | <b>DEFAULT:</b> 5 = 5 seconds<br>Range: 1 to 3600 seconds | Displays set value of contactor open delay time               |

| CNT_AUTO_RECLOSE_DELAY_RO        | 280 | Output | DEFAULT: 300 = 300<br>seconds<br>Range: 120 to 3600<br>seconds                                | Indicates contactor auto reclose delay time                                                                              |
|----------------------------------|-----|--------|-----------------------------------------------------------------------------------------------|----------------------------------------------------------------------------------------------------|
| CNT_POWER_ON_DELAY_RO            | 281 | Output | <b>DEFAULT:</b> 0 = 0 seconds<br>Range: 0 to 3600 seconds                                     | Indicates contactors power on delay time                                                                                 |
| CNT_AUTO_RECLOSE_ATTEMPS_RO      | 282 | Output | <b>DEFAULT:</b> 5 = 5 attempts<br>Range 1 to 15                                               | Indicates set value of attempts                                                                                          |
| CNT_AUTO_RECLOSE_TIMESPAN_R<br>O | 283 | Output | <b>DEFAULT:</b> 1800 = 1800 seconds                                                           | Displays timespan for contactor to reclose                                                                               |
| CNT_AUTO_RECLOSE_TIMER_RO        | 284 | Output | Range: 300 to 3600 seconds                                                                    | Displays count down time for contactor to reclose                                                                        |
| SYS_CNT_MIN_OFF_TIME_RO          | 285 | Output | DEFAULT: 60 = 60 seconds                                                                      | Minimum time off for contactor re-<br>closures                                                                           |
| SYS_CNT_MIN_OFF_TIMER            | 286 | Output | Range: 30 to 300 seconds                                                                      | Displays count down time for contactor re-closures                                                                       |
| MB_SLAVE_ADDRESS_RO              | 300 | Output | <b>DEFAULT:</b> = 10<br>Range: 0 to 255                                                       | Modbus slave address                                                                                                    |
| MB_BAUD_RATE_RO                  | 301 | Output | 960 = 9600 moderate<br>3840 = 38400 baud rate<br><b>DEFAULT</b> : 11520 =<br>115200 baud rate | Modbus baud rate                                                                                                    |
| BGM_PASSKEY_A                    | 375 | Output | Range: 0 to 15                                                                                | Read Only value of BGM password high bytes.                                                                              |
| BGM_PASSKEY_B                    | 376 | Output | Range: 0-65535                                                                                | Read Only value of BGM password set low bytes.                                                                           |
| BGM_SECUIRTY_LEVEL_RO            | 377 | Output | <b>Default:</b> 0 = Low Security<br>1 = High Security                                         | BGM Security level. High Security mode blocks new pairing requests. Passkey changes each time a connection is attempted. |
| BGM_NUMERIC_ID_RO                | 378 | Output | DEFAULT: 0                                                                                    | Read only value of BGM Numeric ID.                                                                                       |
| BGM_PAIRING_MODE_RO              | 379 | Output | 0 = No active request<br>1 = Active request                                                   | Read Only value of BGM pairing mode.                                                                                     |
| BGM_MODULE_STATUS                | 380 | Output | 0 = Idle<br>1 = Advertising<br>2 = Connected                                                  | Current status of the BGM (Bluetooth LE module).                                                                         |

Table 30: Network Interface OUTPUT/Feedback Register Map

| I/O Reg<br>Address<br>Offset | Direction                                                                            | Data Values and Examples                                                                                                    | Description                                                                                                    |
|------------------------------|--------------------------------------------------------------------------------------|----------------------------------------------------------------------------------------------------|----------------------------------------------------------------------------------------------------|
| 302                          | Output                                                                               | 0 = None<br>1 = Odd<br><b>DEFAULT</b> : 2 = Even                                                                                                    | Modbus Parity                                                                                                    |
| 320                          | Output                                                                               | 0 = Enabled <b>DEFAULT:</b> 1 = Disabled                                                                                                    | Digital relay status                                                                                                    |
| 321                          | Output                                                                               | DEFAULT: 0 = Disabled 1 = Tuning Reactor Thermal Switch Input 2 = Line Reactor Thermal Switch Input 3 = Reset Command 4 = External Control Input                                                                                                    | Customer external control input 1                                                                                              |
| 322                          | Output                                                                               | DEFAULT: 0 = Disabled 1 = Tuning Reactor Thermal Switch Input 2 = Line Reactor Thermal Switch Input 3 = Reset Command 4 = External Control Input                                                                                                    | Customer external control input 2                                                                                              |
| 350                          | Output                                                                               | Parameter contains UUUU in the UUUULLLL-NN serial number format.                                                                                                    | Unit serial number section - upper 16 bits of 32-bit unit job number                                                           |
| 351                          | Output                                                                               | Parameter contains LLLL in the UUUULLLL-NN serial number format.                                                                                                    | Unit serial number section - lower 16 bits of 32-bit unit job number                                                           |
| 352                          | Output                                                                               | Parameter contains NN in the UUUULLLL- NN serial number format.                                                                                                    | Unit serial number section - two-digit unit number                                                                             |
| 360                          | Output                                                                               | DEFAULT: 0 = Not in Data<br>Sim Mode<br>1 = Data Sim Mode                                                                                                    | Indicates if the processor is in data simulation mode.                                                                         |
| 400                          | Output                                                                               | 0 = Not calibrated<br>1 = Unit is calibrated                                                                                                    | System auto null status *                                                                                                    |
| 401                          | Output                                                                               | 0 = Unit is not calibrating<br>1 = Unit is Calibrating                                                                                                    | System null timer; indicates whether the unit is calibrating*                                                                  |
| 402                          | Output                                                                               | Range: 0 to 65535                                                                                                    | Processor internal heartbeat. Internal counter that counts and rolls over to zero used to verify processor clock operation. *  |
| 403                          | Output                                                                               | Range: 0 to 65535                                                                                                    | Processor background heartbeat. Internal counter that counts and rolls over to zero used to verify processor clock operation * |
| 404                          | Output                                                                               | <b>DEFAULT:</b> 0 = No Action 1 = Start Calibration                                                                                                    | Read Only version of current calculation magnitude calibration enable.                                                         |
| 460                          | Output                                                                               | 1000 = 100A<br>Range: 0 to 65535                                                                                                    | Expected tune circuit current at no load in tenths of amps.                                                                    |
| 461                          | Output                                                                               | 10 = 10kVAR<br>Range: -32768 to 32767                                                                                                    | Effective nameplate kVAR after kVAR factor. Used for kVAR contactor control.                                                   |
|                              | Address Offset  302  320  321  322  350  351  352  360  400  401  402  403  404  460 | Address Offset         Direction           302         Output           320         Output           321         Output           322         Output           350         Output           351         Output           360         Output           400         Output           401         Output           402         Output           403         Output           404         Output           460         Output | Direction   Data Values and Examples                                                                                           |

| PF_KVAR_SLOPE     | 462 | Output | Range: -32768 to 32767 | Slope factor applied to nameplate kVAR for kVAR contactor control.     |
|-------------------|-----|--------|------------------------|------------------------------------------------------------------------|
| PF_KVAR_INTERCEPT | 463 | Output | Range: 0 to 65535      | Intercept factor applied to nameplate kVAR for kVAR contactor control. |

### **Waveform Data:**

The waveform data displayed by the PQconnect is available in the Modbus read analog input register data space. Use function code 4 for reading inputs.

**Table 31: Waveform Data** 

| Waveform                             | Address | Length |
|--------------------------------------|---------|--------|
| Filter Line Voltage Phase A          | 0       | 192    |
| Filter Line Voltage Phase B          | 192     | 192    |
| Filter Line Voltage Phase C          | 384     | 192    |
| Filter Line Current Phase A          | 576     | 192    |
| Filter Line Current Phase B          | 768     | 192    |
| Filter Line Current Phase C          | 960     | 192    |
| Filter Load Voltage Phase A          | 1152    | 192    |
| Filter Load Voltage Phase B          | 1344    | 192    |
| Filter Load Voltage Phase C          | 1536    | 192    |
| Filter Load Current Phase A          | 1728    | 192    |
| Filter Load Current Phase B          | 1920    | 192    |
| Filter Load Current Phase C          | 2112    | 192    |
| Filter Line Voltage Phase A Spectrum | 2304    | 50     |
| Filter Line Voltage Phase B Spectrum | 2354    | 50     |
| Filter Line Voltage Phase C Spectrum | 2404    | 50     |
| Filter Line Current Phase A Spectrum | 2454    | 50     |
| Filter Line Current Phase B Spectrum | 2504    | 50     |
| Filter Line Current Phase C Spectrum | 2554    | 50     |
| Filter Load Voltage Phase A Spectrum | 2604    | 50     |
| Filter Load Voltage Phase B Spectrum | 2654    | 50     |
| Filter Load Voltage Phase C Spectrum | 2704    | 50     |
| Filter Load Current Phase A Spectrum | 2754    | 50     |
| Filter Load Current Phase B Spectrum | 2804    | 50     |
| Filter Load Current Phase C Spectrum | 2854    | 50     |

## 6.0 PQconnect Troubleshooting

#### **HSD Filter Status Warning**

If the desktop interface indicates a status warning, hover over the status detection for a brief description. Depending on the condition there are multiple ways to try and clear the status warnings.

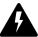

Only qualified electricians should carry out all electrical installation & maintenance work on the HSD. Disconnect all sources of power to the HSD and connected equipment before working on the equipment. Do not attempt any work on a powered HSD.

This HSD unit contains high voltages and capacitors. Wait at least five minutes after disconnecting power from the filter before attempting to service the conditioner. Check for zero voltage between all terminals on the capacitors. Also, check for zero voltage between all phases of the input and output lines. All maintenance and troubleshooting must be done by a qualified electrician. Failure to follow standard safety procedures may result in death or serious injury.

### **Receiving Inspection**

The PQconnect has been thoroughly inspected and functionally tested at the factory and carefully packaged for shipment. After receiving the unit, immediately inspect the shipping container and report any damage to the carrier that delivered the unit. Verify that the part number of the unit received is the same as the part number listed on the purchase order.

### **Connectivity Board Problem**

The HSD is comprised of five major components: the PQconnect connectivity board, the line reactor, the tuning reactor, the contactor, and the capacitors. The PQconnect PCB contains diagnostic LEDs. The locations of the LEDs are shown in Figure 16 and their functions are listed in Table 34: LED Functions below.

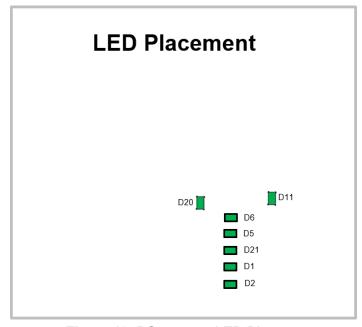

Figure 19: PQconnect LED Placements

HSD IOM Manual 62

**Table 32: LED Functions** 

| LED | LED Color | Description                                                            |
|-----|-----------|------------------------------------------------------------------------|
| D1  | Green     | Tuned circuit contactor control 1                                      |
| D2  | Green     | Optional 2 <sup>nd</sup> Status LED/ tuned circuit contactor control 2 |
| D5  | Green     | Status LED                                                             |
| D6  | Green     | Microprocessor Status LED                                              |
| D11 | Green     | RS485 Communication is active                                          |
| D20 | Green     | 24V LED                                                                |
| D21 | Green     | 5V LED                                                                 |

**Note:** Status LED's will blink according to the filter status. The microprocessor status LED will blink 1hz if the filter is okay, however if there has been an alert the LED will blink according to the status detection. It will initially start with a slow blink (2 = filter lower, 3 = filter upper, 4 = filter input, 5 = filter load) then blink fast depending on the status code.

The table below shows the specified blinks for each status condition.

Table 33: Specified Blinks for Each Status Condition

| Status Condition                | Group (Slow blinks) | LED Specifier (Fast Blinks) |
|---------------------------------|---------------------|-----------------------------|
| Tune Phase A Loss               |                     | 1                           |
| Tune Phase B Loss               |                     | 2                           |
| Overvoltage Phase C             |                     | 3                           |
| Tune Balance Loss Phase A       |                     | 4                           |
| Tune Balance Loss Phase B       |                     | 5                           |
| Tune Balance Loss Phase C       |                     | 6                           |
| Tune Undercurrent Phase A       |                     | 7                           |
| Tune Undercurrent Phase B       | 2                   | 8                           |
| Tune Undercurrent Phase C       | 2                   | 9                           |
| Tune Overcurrent Phase A        |                     | 10                          |
| Tune Overcurrent Phase B        |                     | 11                          |
| Tune Overcurrent Phase C        |                     | 12                          |
| Under Temperature               |                     | 13                          |
| Over Temperature                |                     | 14                          |
| CPU Error                       |                     | 15                          |
| Tune Reactor Thermal            |                     | 16                          |
| Reclose Limit                   | 3                   | 1                           |
| Line Reactor Thermal            | 3                   | 4                           |
| Filter Line Phase A Loss        |                     | 1                           |
| Filter Line Phase B Loss        |                     | 2                           |
| Filter Line Phase C Loss        |                     | 3                           |
| Filter Line Overvoltage Phase A | 4                   | 4                           |
| Filter Line Overvoltage Phase B | 4                   | 5                           |
| Filter Line Overvoltage Phase C |                     | 6                           |
| Filter Line Frequency Mismatch  |                     | 7                           |
| Filter Line High THVD           |                     | 8                           |
| Filter Line Phase Rotation      |                     | 9                           |
| Filter Load Phase A imbalance   |                     | 1                           |
| Filter Load Phase B imbalance   |                     | 2                           |
| Filter Load Phase C imbalance   | 5                   | 3                           |
| Filter Load Phase A Overcurrent |                     | 4                           |
| Filter Load Phase B Overcurrent |                     | 5                           |
| Filter Load Phase C Overcurrent |                     | 6                           |

#### **Communication Problems**

- J5 Communication Header
  - With the power de-energized from the filter, check wiring leading to J5 header
    - If the user is using a different RS485 converter than the example above, please follow the datasheet for the A & B signals and ground for proper setup
- Ensure the drivers of the RS485 to USB converter is installed to the computer. Simple way
  of checking while the RS485 converter connected is to go to the device manager and scroll
  down to ports. There will be a device connected to the ports. If your device is not listed, the
  user will need to install the correct drivers of the RS485 converter.

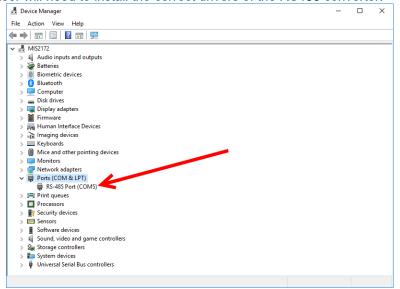

- PQvision App Load Defaults
  - With the RS485 Converter connected to the circuit board
  - Energize Filter
  - o Open PQvision desktop interface
  - o Go to Settings
  - Select Load Defaults
  - Select Apply
  - Default Modbus settings should be applied. Try connecting to the COM port
    - If this doesn't work de-energize power to the filter
      - and try flipping the A and B signal wires leading to the J5 header of the circuit board.
- Hard Reset Modbus settings (Worst Case)
  - To perform a hard reset of Modbus settings the user will need to remove jumper J20 with the power de-energized from the filter. Once the jumper is removed connect the RS485 converter to J5 header and energize filter.
  - o Open PQvision
  - Confirm there is a COM port under Communication and try to connect
    - Note if connecting to the COM port does not work, try flipping the A and B signal wires leading to the J5 header of the circuit board
  - Load defaults and apply
  - Save settings and de-energize filter
  - Connect jumper to J20
  - o Energize filter

**HSD IOM Manual** 

- Try connecting to PCB
  - All Modbus settings should be set to default settings at this point

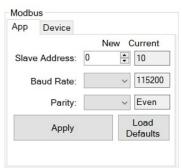

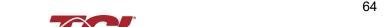

If the board doesn't connect after trying hard reset contact TCI Tech-Support
 Debug Status Conditions

Based on the status condition there are various ways a status can appear. Some status conditions are not critical are used as warnings. Before investigating the filter internally, disengage supply voltage to the filter. If problems persist after initial checks, please contact TCI Tech-Support.

### Warning

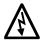

Only qualified electricians should carry out all electrical installation and maintenance work on the HSD filter.

Disconnect all sources of power to the drive and HSD before working on the equipment. Do not attempt any work on a powered HSD filter.

The harmonic filter contains high voltages and capacitors. Wait at least five minutes after disconnecting power from the filter before you attempt to connect or disconnect the harmonic filter. Check for zero voltage between all terminals. All work on the HSD must be performed by a qualified electrician. Failure to follow standard safety procedures may result in death or serious injury.

**Table 34: Status Conditions** 

| Status Condition                                | Description                                                    | Debug/ Resolution                                                                                                    |
|-------------------------------------------------|----------------------------------------------------------------|----------------------------------------------------------------------------------------------------|
| Filter Tune Phase Loss<br>A, B, or C            | Phase loss in one of the phases of the filter tune circuit     | Check power connections of the tune circuit Check voltage sense wires leading to the board and reactor, make sure they are properly connected                                                                                                    |
| Filter Tune balance<br>Loss Phase A, B, or C    | Filter tune imbalance on one of the phases.                    | Check power connections of the tune circuit Check voltage sense wires leading to the board and reactor, make sure they are properly connected. Check the three capacitance values (A-B, B-C, C-A) of the tuned circuit are equal within 10%.                               |
| Filter Tune<br>Undercurrent Phase A,<br>B, or C | Filter tune current is seeing less current than expected       | Make sure you have the right size filter selected for the application. Based on the model number the filter will expect a certain amount of current in the tune circuit. Check voltage sense wires leading to the board and reactor, make sure they are properly connected |
| Filter Tune Overcurrent<br>Phase A, B, or C     | Filter tune current is seeing more current than expected       | Make sure you have the right size filter selected for the application. Based on the model number the filter will expect a certain amount of current in the tune circuit. Check voltage sense wires leading to the board and reactor, make sure they are properly connected |
| Under Temperature                               | Filter ambient temperature is operating below threshold (-40C) | Check fuses of control power transformers leading to the heater.                                                                                                    |
| Over Temperature                                | Filter ambient temperature is operating above threshold (+75C) | Check wiring for tuned circuit, consult TCI factory on application and potential for excessively high background voltage distortion                                                                                                    |
| CPU Error                                       | Processor Malfunction                                          | Power cycle unit and if issue persists upgrade firmware and/or contact tech support                                                                                                    |
| Reactor Thermal<br>Switch                       | Reactor Thermal Switch is open                                 | Check vent openings for cooling air to enter and exhaust from filter. Check thermal switch wire connections to PCB, missing or broken connections will report as an overtemperature.  Check if thermal switch is damaged.                                                  |
| Reclose Limit                                   | Contactor Reclose is at its limit                              | The contactor will close for many reasons if you are experiencing any issues with the contactor view Table 35 for further details.                                                                                                    |
| Filter Line Phase Loss<br>A, B, or C            | Filter line phase loss                                         | Check fused disconnect or circuit breaker upstream of the filter. Check input power connections to the filter                                                                                                    |
| Filter Line Overvoltage<br>Phase A, B, or C     | Filter overvoltage on one of the phases.                       | Verify line voltage matches filter nameplate Check input power connections to filter Check voltage setpoint, based on the filter model number entered the filter is expecting a certain input voltage                                                                      |
| Filter Frequency<br>Mismatch                    | Line Frequency does not match program setpoint                 | During the user calibration the filter frequency is set based on the model number entered. Verify the frequency                                                                                                    |
| Filter Line High THVD                           | High voltage Total<br>Harmonic Distortion                      | Measure line THVD with filter and VFD not operating Measure Capacitance of the capacitors Check power connections of the unit                                                                                                    |
| Filter Line Rotation                            | Filter phase rotation                                          | Phase rotation differs from default setting. Status condition can be turned off or switched to ACB                                                                                                    |

HSD IOM Manual 65

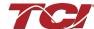

# **6.0 PQconnect Troubleshooting**

| Filter Load Phase<br>Imbalance A, B, or C   | Phase imbalance between the phases          | Check power connections of the line side of the filter Check voltage sense wires leading to the board and reactor, make sure they are properly connected                                                                                                    |
|---------------------------------------------|---------------------------------------------|----------------------------------------------------------------------------------------------------|
| Filter load Overcurrent<br>Phase A, B, or C | Filter output current is more than expected | Make sure you have the right size filter selected for the application. Based on the model number the filter will expect a certain amount of current in the tune circuit. Check voltage sense wires leading to the board and reactor, make sure they are properly connected |

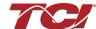

### **Contactor Problem**

Parameter 257 Contactor Status can be used to determine why the PQconnect board is not closing the tuned circuit contactor. The following tables define what a specific contactor status code value means and list potential resolutions to allow the contactor to close.

Note that some setpoint parameters require tech level parameter access to be viewable over the serial connection or via the PQvision software. The tech level parameter access key is available above.

**Table 35: Contactor Codes** 

| Code | Description                                                                                                | Resolution                                                                                                    |
|------|----------------------------------------------------------------------------------------------------|----------------------------------------------------------------------------------------------------|
| 1    | Contactor is already commanded closed.                                                                     | The PQconnect is presently commanding the tuned circuit contactor to be closed. If the contactor is not closing check the wiring from the PCB J11 control relay header to the tuned circuit contactor and 120 VAC control power transformer.                                                                                                    |
| 2    | Contactor is open due to a Force Open control mode.                                                        | The present contactor control mode (feedback parameter 250) is set to Force Open. This control mode will always keep the contactor open. To change the control mode, see setpoint parameter 510.                                                                                                    |
| 3    | Contactor is open due to an automatic load control mode and insufficient load Amps to close the contactor. | The present contactor control mode (feedback parameter 250) is set to Automatic Load Control and the measured filter load Amps are below the configured close threshold (feedback parameter 270). The contactor will be closed when the filter load Amps exceed the close threshold. The contactor close filter load current threshold can be adjusted via setpoint parameter 570. The contactor close threshold parameter is scaled in units of percent rated nameplate filter current.                                                                                                    |
| 4    | Contactor is open due to an automatic kVAR control mode.                                                   | The present contactor control mode (feedback parameter 250) is set to Automatic kVAR Control and closing the contactor would exceed the max allowable kVAR flowing to the source to be exceeded (feedback parameter 272). The contactor will be closed when the inductive load kVAR minus the capacitive tuned circuit kVAR of the passive filter is below the max kVAR setpoint parameter. The max kVAR setpoint parameter can be adjusted via setpoint 572.                                                                                                    |
| 5    | Contactor is open due to an external contactor open command.                                               | Since the HSD is not wired to support External Control, this status should not occur. The present contactor control mode (feedback parameter 250) is set to External Control and the external command is set to open the contactor. The external contactor control command is wired to the PQconnect PCB header J7 where shorting pins 1 and 2 of that header equal a close command.  The internal state of the external control command can be audited via feedback parameter 320 in bit position 0. If an external contactor close command is correctly being input to the PQconnect board then confirm the J7 header input is configured as the external control command by verifying feedback parameter 321 is set to a value of 2=external command input. If the input configuration parameter 321 is not set to 2=external command input the input configuration can be changed via setpoint parameter 610. |
| 6    | Contactor is open because the PQconnect has been configured without a contactor.                           | The present contactor control mode (feedback parameter 250) is set to No Contactor Mode. Change the contactor control mode to Automatic Load or Automatic kVAR.                                                                                                    |

| Code | Description                                                    | Resolution                                                                                                    |
|------|----------------------------------------------------------------|----------------------------------------------------------------------------------------------------|
| 7    | Contactor is open due status detection.                        | The contactor is open due to a filter, filter line, or filter load status detection being detected that is configured to open the tuned circuit contactor when detected. The PQconnect continuously monitors the internal conditions of the HSD passive filter and the external conditions of the filter line and load currents and voltages. Some status conditions, such as tuned circuit overcurrent, are configured to open the tuned circuit contactor when detected as a self-protection feature.                                                                                                    |
|      |                                                                | The presently configured contactor open actions can be audited using feedback parameters 240-Filter A, 241-Filter B 242-Filter Line and 243 Filter Load. The set or clear status of these contactor open status detections can be viewed via feedback parameters 210-Filter A, 211-Filter B 212-Filter Line and 213 Filter Load. Also, the present value of all status detections and wither they are configured to open the tune circuit contactor when detected can be viewed via the PQvision software settings menu screen.                                                                                                    |
|      |                                                                | To reset all status conditions and attempt to re-close the contactor the unit can be power cycled, a serial command can be sent over the network interface via setpoint parameter 502, or an external wired reset command can be input to the PQconnect PCB at header J8 where shorting pins 1 and 2 of that header equal a close command.                                                                                                    |
| 8    | Contactor is open due to a parameter inhibit condition.        | The contactor is open because the PQconnect is still loading stored parameters in flash memory. This condition should clear shortly after the unit is powered up. If this contactor status condition persists power cycle the unit and call TCI technical support if the condition does not clear.                                                                                                    |
| 9    | Contactor is open due to a unit power on delay.                | The contactor is open because the PQconnect is waiting for the configured power on delay time to expire. The power on delay time in units of seconds can be viewed via feedback parameter 281. The power on delay time can be adjusted via setpoint parameter 581.                                                                                                    |
| 10   | Contactor is open due to a calibration inhibit.                | The contactor is open because the unit is presently undergoing an internal calibration procedure, or no calibration data has been stored to the unit's flash memory. If this contactor status condition persists power cycle the unit and call TCI technical support if the condition does not clear.                                                                                                    |
| 11   | Contactor is being held open due to the minimum reclose timer. | An internal contactor close event is pending but the contactor is being held open because it was recently closed, and the minimum reclose time has not been yet achieved. The minimum contactor re-close time in units of seconds is viewable via feedback parameter 285. This time out period allows any residual stored charge in the tune circuit capacitors to be dissipated by bleeder resistors before the tune circuit is re-energized.  If a minimum time is not enforced between repeated contactor close events the contactor may reclose and apply line voltage out of phase with the residual voltage on the tuned circuit capacitors. This could cause high currents to flow through the tuned circuit contactor and potentially damage the filter tuned circuit. The remaining time on the minimum contactor re-close timer can be viewed on feedback parameter 286. |
| 12   | Contactor is being held open due to close delay timer.         | An internal contactor close event is pending but the contactor is being held open because the configured contactor close delay time out period has not yet been achieved. The automatic contactor control modes (load current control and line kVAR control) are configured with contactor close and open delay timers to avoid changing the contactor state due to short transient conditions. The presently configured contactor close delay time in units of seconds is viewable via feedback parameter 274. The contactor close delay time can be adjusted via setpoint parameter 574                                                                                                    |
| 13   | Contactor is being held open due to the auto reclose delay     | An internal contactor automatic reclose event is pending but the contactor is being held open because the configured automatic re-close time has not been achieved yet.  The PQconnect continuously monitors the internal conditions of the HSD passive filter and the external conditions of the filter line and load currents and voltages. Some status conditions are configured to open the tuned circuit contactor when detected as a self-protection feature. An optional feature can be enabled (feedback parameter 252) to attempt to re-close the tuned circuit contactor after a status condition has been detected. The auto reclose enable setpoint parameter is parameter 511 and the auto reclose delay time setpoint parameter is parameter 580.                                                                                                    |

| Code | Description                                                           | Resolution                                                                                                    |
|------|-----------------------------------------------------------------------|----------------------------------------------------------------------------------------------------|
| Code | Contactor is being held open due to auto reclose limit being reached. | Resolution  An internal contactor automatic reclose event is pending but the contactor is being held open because the number of re-close attempts in a set time has been exceeded.  The PQconnect continuously monitors the internal conditions of the HSD passive filter and the external conditions of the filter line and load currents and voltages. Some status conditions are configured to open the tuned circuit contactor when detected as a self-protection feature. An optional feature can be enabled (feedback parameter 252) to attempt to re-close the tuned circuit contactor after a status condition has been detected. However, if too many re-close attempts (parameter 282) are made within a set time (parameter 283) the unit will stop attempting to auto reclose. |
|      |                                                                       | To debug which status conditions caused the contactor open event the presently configured contactor open actions can be audited using feedback parameters 240-Filter A, 241-Filter B 242-Filter Line and 243 Filter Load. The set or clear status of these contactor open status detections can be viewed via feedback parameters 210-Filter A, 211-Filter B 212-Filter Line and 213 Filter Load. Also, the present value of all status detections and wither they are configured to open the tune circuit contactor when detected can be viewed via the PQvision software settings menu screen.  When the auto re-close limit has been reached a power cycle of the passive filter unit is required to clear the condition and allow the contactor to re-close.                           |

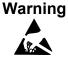

Many electronic components located within the filter are sensitive to static electricity. Voltages imperceptible to human touch can reduce the life, affect performance and/or destroy sensitive electronic devices. Use proper electrostatic discharge (ESD) procedures when servicing the filter and its circuit boards.

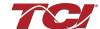

## 7.0 Maintenance and Service

### **HSD Filter Reliability and Service Life**

The HSD has been designed to provide a service life that equals or exceeds the life of the VFD. It has been thoroughly tested at the factory to ensure that it will perform reliably from the time it is put into service. It is recommended that the following maintenance is performed once a year to ensure that the HSD filter will always operate reliably and provide the expected service life.

#### **Periodic Maintenance**

## Warning

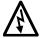

Only qualified electricians should carry out all electrical installation and maintenance work on the HSD filter.

Disconnect all sources of power to the drive and HSD before working on the equipment. Do not attempt any work on a powered HSD.

Check to see that the installation environment remains free from exposure to excessive dirt and contaminants. Refer to the *Pre-installation Planning* section of this manual.

Check to make sure that the enclosure ventilation openings are clean and unobstructed.

All electrical connections must be re-torqued annually.

#### **Troubleshooting**

### Warning

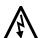

Only qualified electricians should carry out all electrical installation and maintenance work on the HSD filter.

Disconnect all sources of power to the drive and HSD before working on the equipment. Do not attempt any work on a powered HSD filter.

The harmonic filter contains high voltages and capacitors. Wait at least five minutes after disconnecting power from the filter before you attempt to connect or disconnect the harmonic filter. Check for zero voltage between all terminals. All work on the HSD must be performed by a qualified electrician. Failure to follow standard safety procedures may result in death or serious injury.

Note: when disconnecting wires from terminations, mark the wires to correspond to their terminal connection to help in reconnecting wires after service.

#### Service

Your HSD has no user serviceable parts. If your HSD requires service, it must be returned to TCI or taken to an authorized TCI service technician.

#### **Additional Information**

### Caution

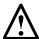

This manual provides general information describing your HSD filter. Be sure to carefully review the more specific information that is provided by the drawings shipped with the unit. Information provided by the drawings takes precedence over the information provided in this manual.

The ratings, dimensions and weights given in this manual are approximate and should not be used for any purpose requiring exact data. Contact the factory in situations where certified data is required. All data is subject to change without notice.

## **Factory Contacts and Tech Support**

For technical support, contact your local TCI distributor or sales representative. You can contact TCI directly at 800-TCI-8282. Select "Customer Service" or "Tech Support" and have your HSD filter nameplate information available.

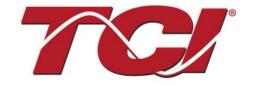

TCI, LLC W132 N10611 Grant Drive Germantown, Wisconsin 53022

Phone: 414-357-4480 Fax: 414-357-4484 Helpline: 800-TCI-8282

Web Site: www.transcoil.com

© 2022 TCI, LLC All rights reserved

Publication No: 30208

Effective: 02/08/2022 Revision: E